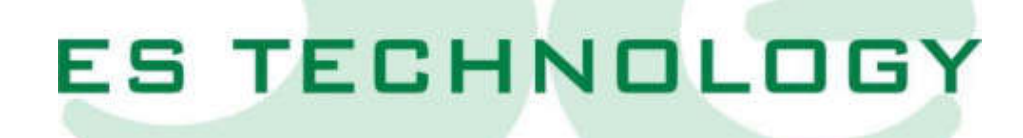

# MANUALE D'USO E INSTALLAZIONE

# BSD300BN

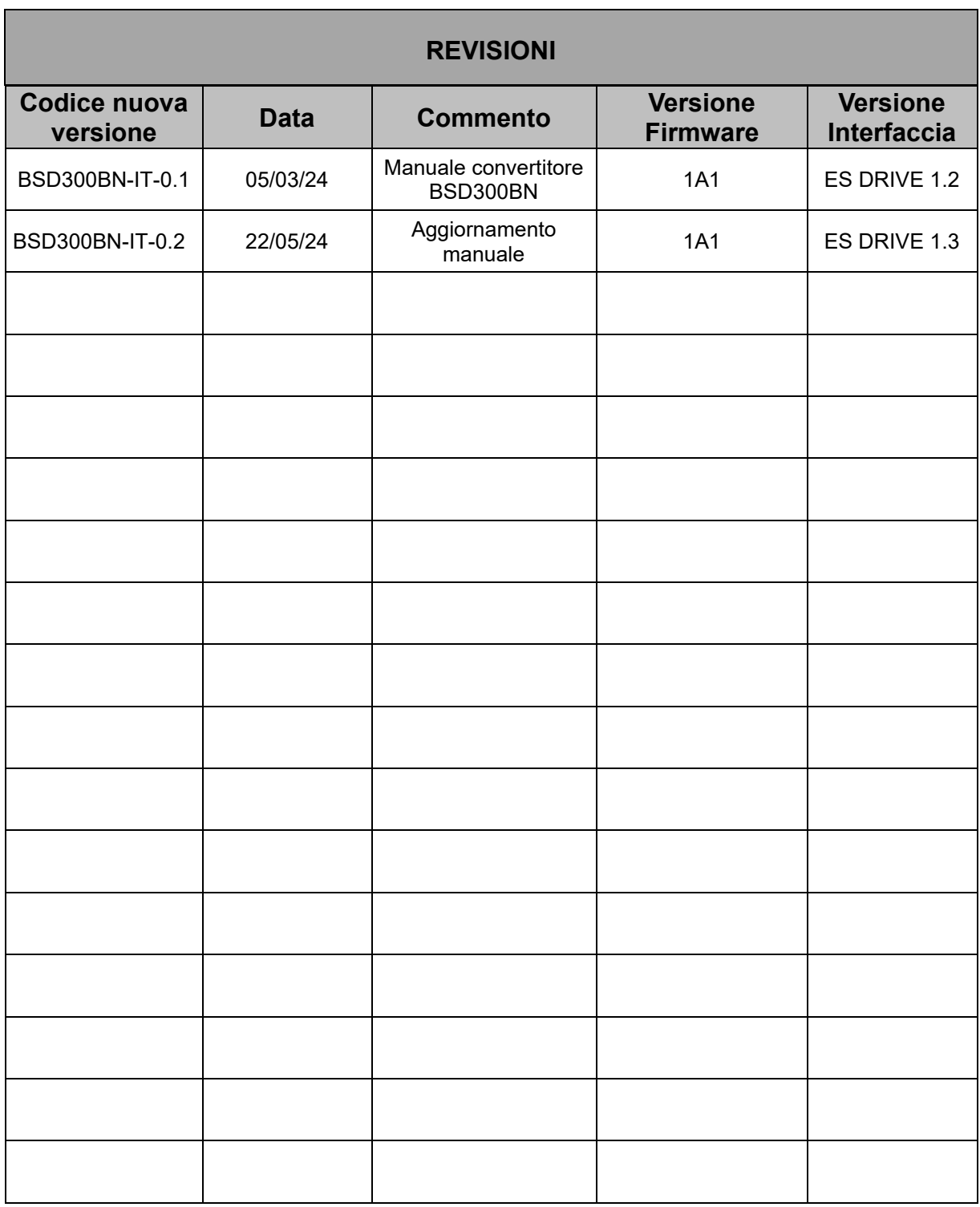

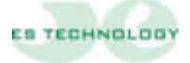

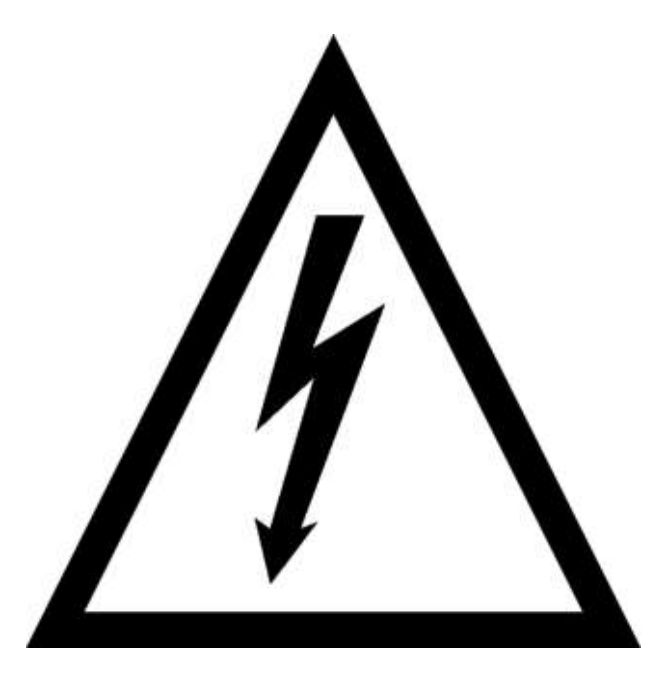

## **ATTENZIONE!**

I convertitori serie BSD300BN lavorano in alta tensione. Anche dopo aver disalimentato il convertitore, i circuiti capacitivi interni rimangono in tensione per un breve periodo di tempo. Per questo motivo è assolutamente necessario attendere almeno due minuti prima di operare all'interno del convertitore.

Inoltre, il convertitore è equipaggiato con una resistenza di recupero interna che lavora in alta tensione con temperatura d'esercizio molto elevata. Non toccare quindi per nessun motivo la resistenza di recupero anche a convertitore disabilitato.

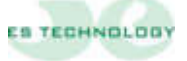

## **Sommario**

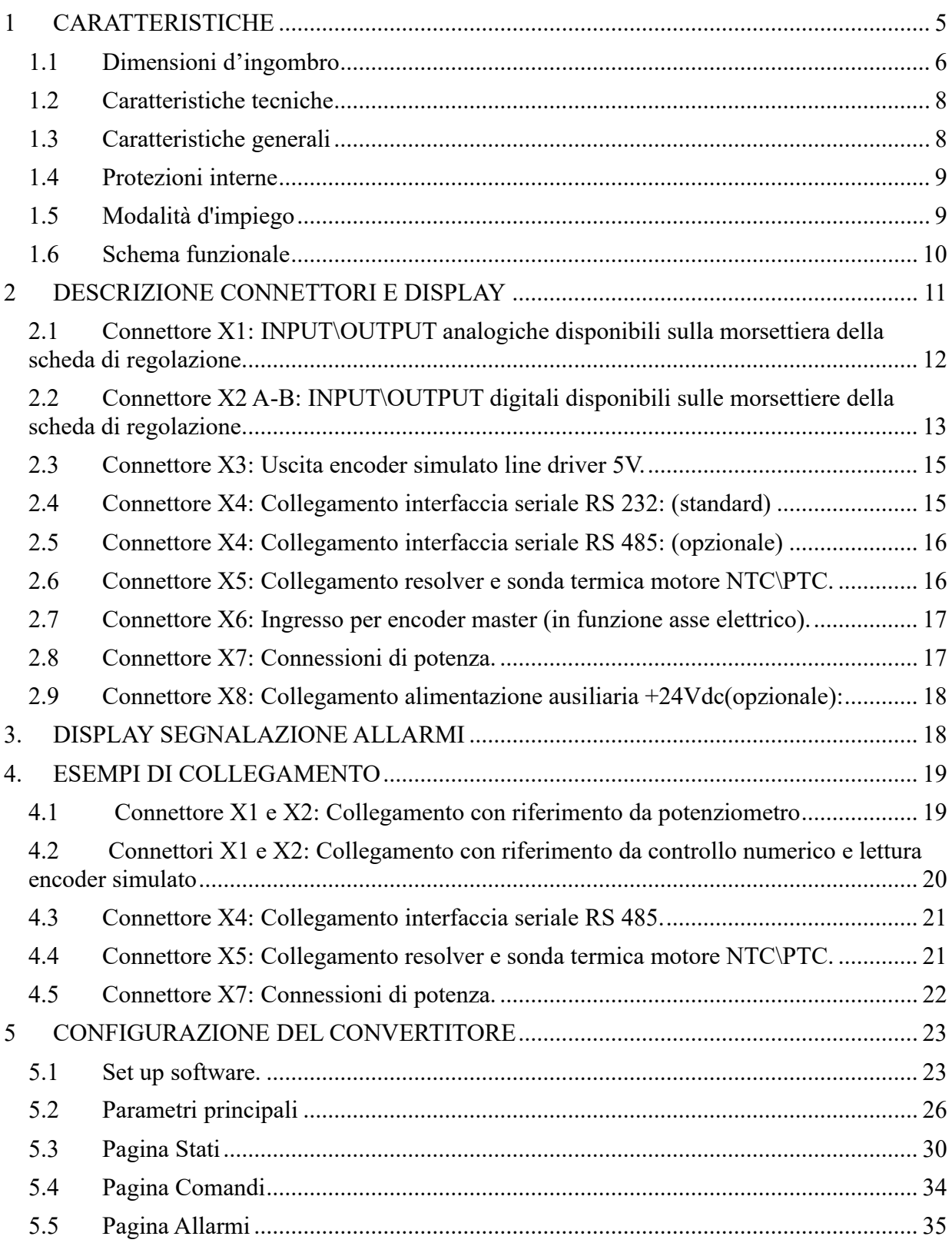

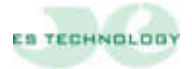

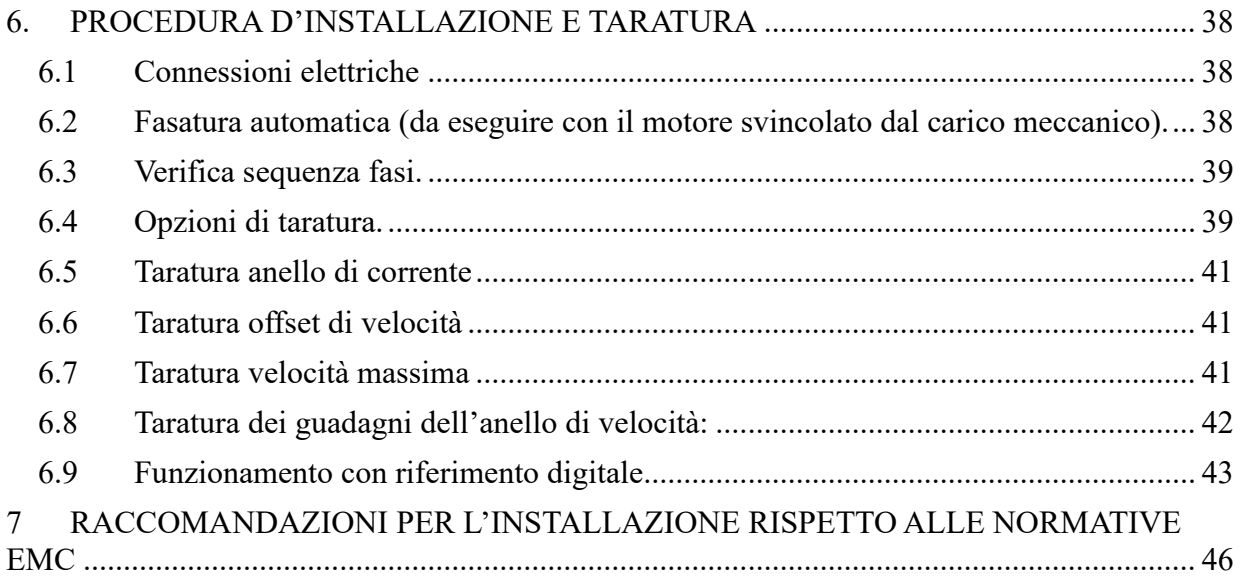

#### <span id="page-4-0"></span>**1 CARATTERISTICHE**

I convertitori brushless sinusoidali a quattro quadranti della serie BSD300BN appartengono alle nuove generazioni di servoamplificatori di potenza in tecnologia IPM e regolazione digitale con DSP.

In esecuzione compatta comprendono l'alimentatore, il circuito di recupero e le resistenze di frenatura. La progettazione e l'ingegnerizzazione del prodotto è stata finalizzata soprattutto alla possibilità di testare e burnizzare severamente ogni convertitore per ottenere massima qualità ed affidabilità.

I convertitori della serie BSD300BN sono destinati al controllo di velocità dei motori in corrente alternata sincroni sinusoidali in applicazioni in cui, oltre ad un'elevata risposta dinamica, sia richiesta anche estrema precisione ed uniformità nei posizionamenti.

**I convertitori sono perfettamente compatibili con la versione di azionamenti precedenti, BSD300B, con la differenza che la comunicazione non utilizza più il protocollo di comunicazione "ES Technology" bensì solo il Modbus RTU**

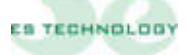

#### <span id="page-5-0"></span>**1.1 Dimensioni d'ingombro**

**BSD300BN (1,5 10A)**

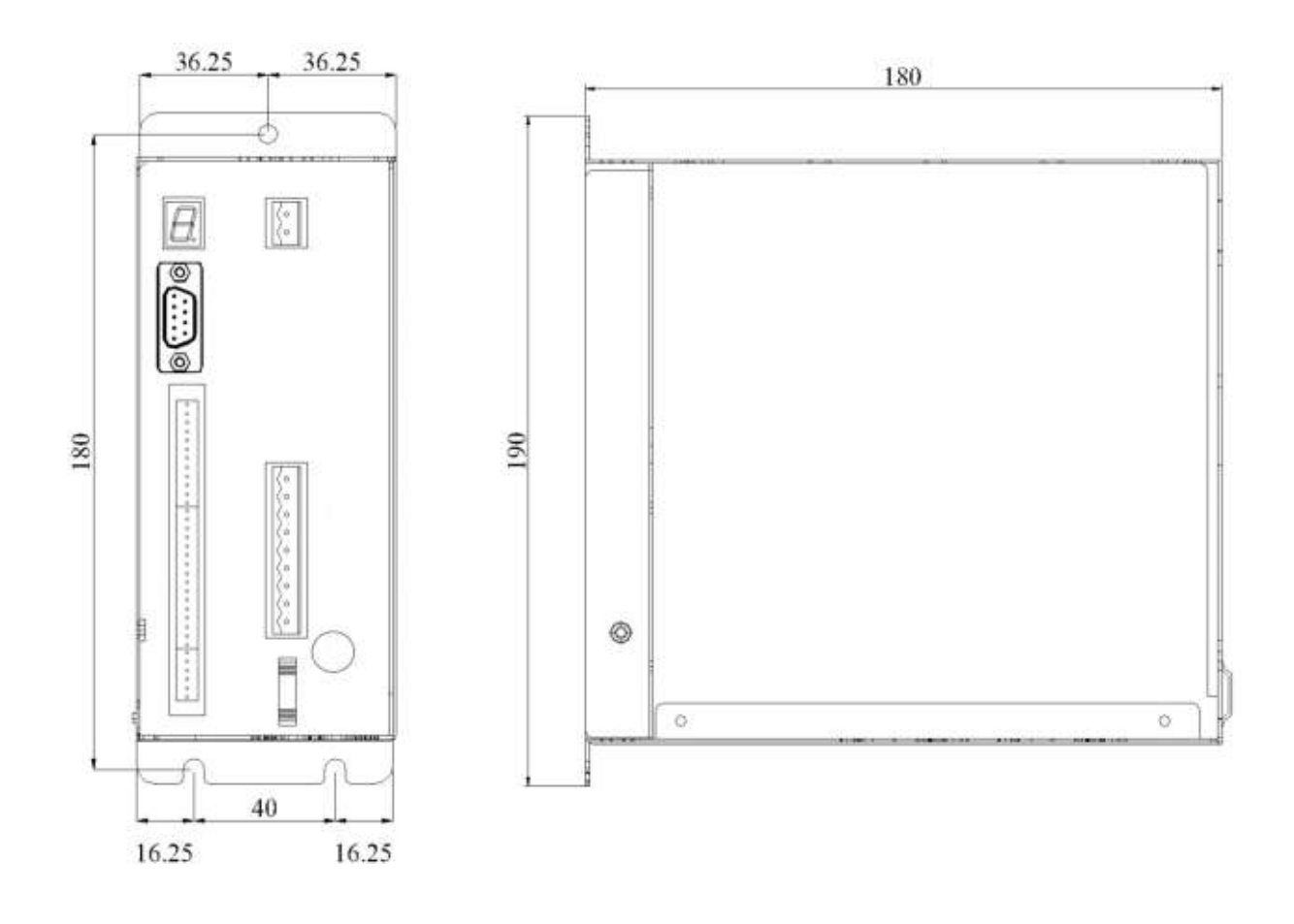

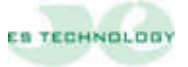

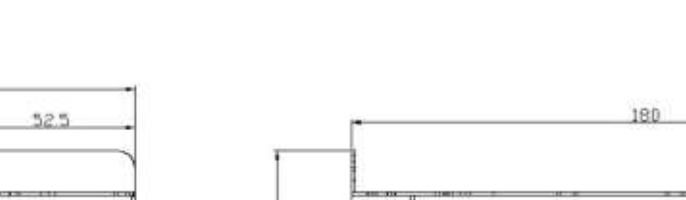

## **BSD300BN (17A)**

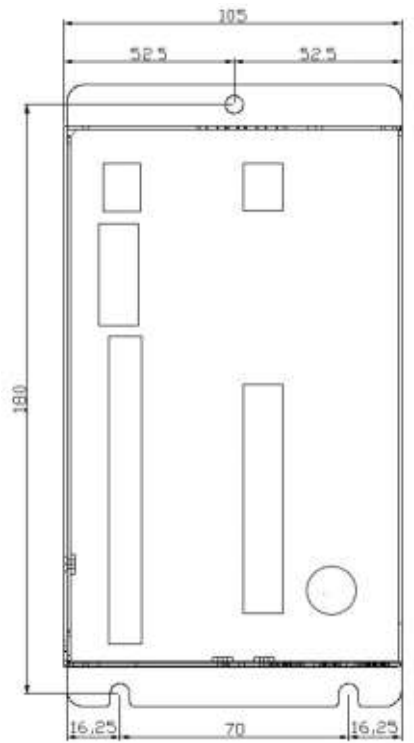

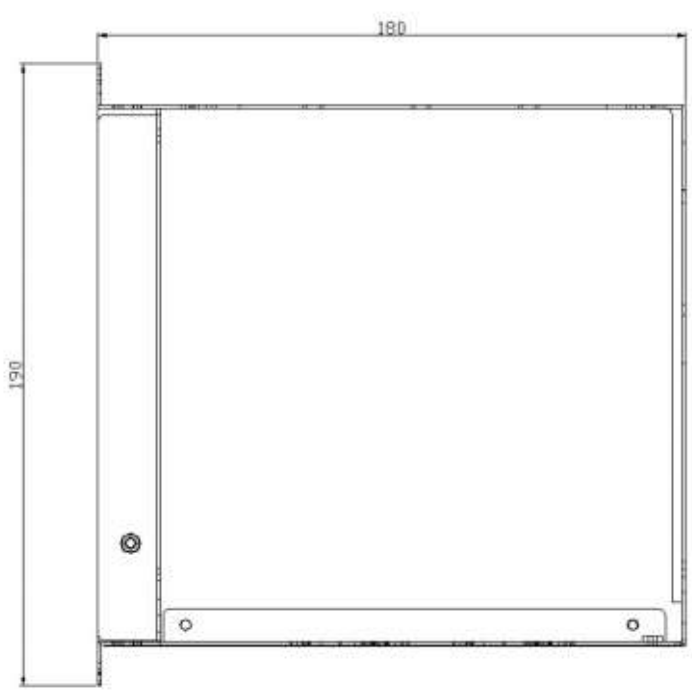

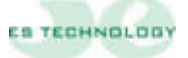

#### <span id="page-7-0"></span>**1.2 Caratteristiche tecniche**

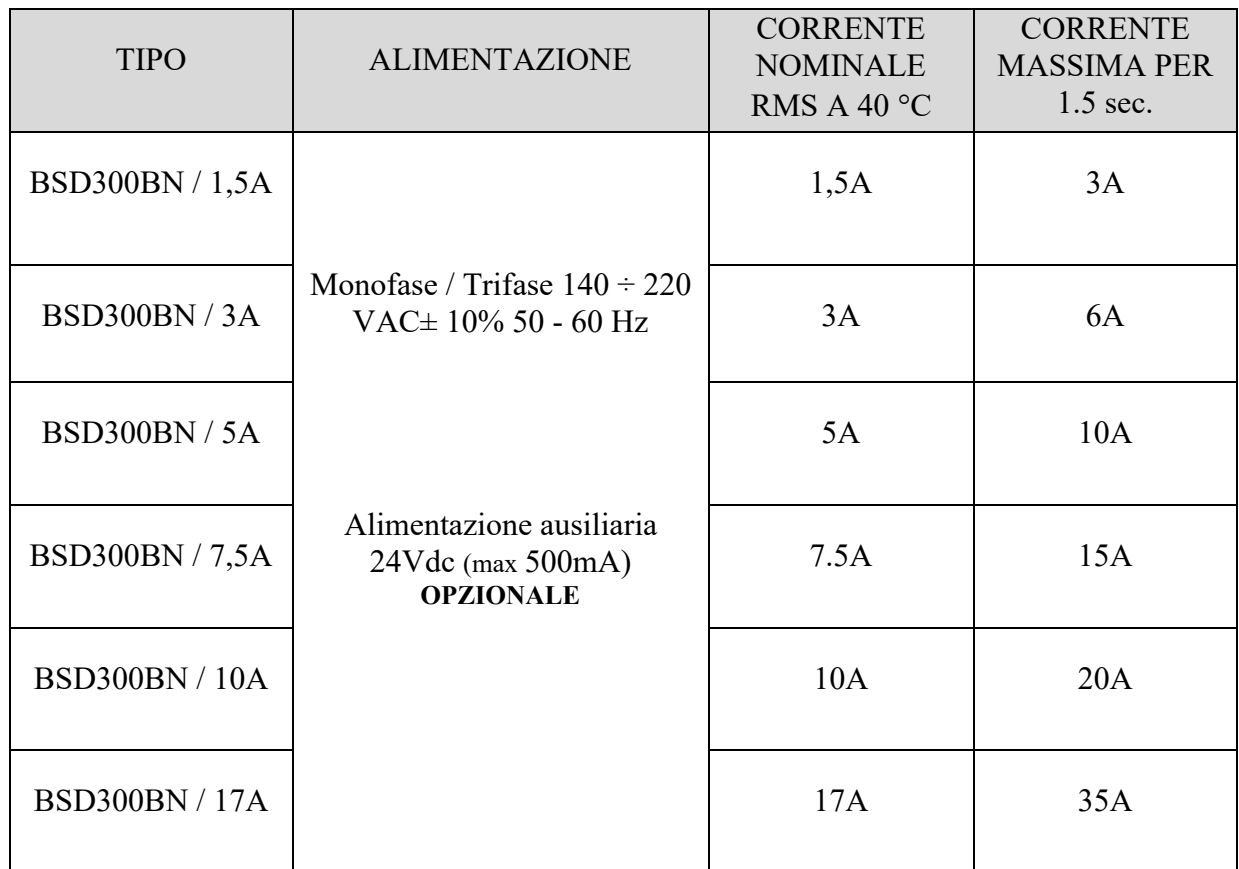

—————————————————————————————————————————————

#### <span id="page-7-1"></span>**1.3 Caratteristiche generali**

- ❑ Banda passante <= 200Hz
- ❑ Frequenza di switching PWM: 10KHz
- ❑ Diagnostica via seriale RS232, opzionale RS485 (9600 baud)
- ❑ Uscita encoder simulato settabile
- □ Ingresso di riferimento velocità: ± 9 V (impedenza di ingresso 10 KΩ)
- $□$  Ingresso di riferimento coppia: ± 9 V (impedenza di ingresso 10 KΩ)

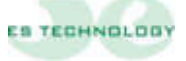

#### <span id="page-8-0"></span>**1.4 Protezioni interne**

❑ Contro cortocircuiti tra morsetti motore. Fault permanente: è necessario spegnere la potenza, eliminare la causa del corto circuito e ripristinare la potenza

—————————————————————————————————————————————

- ❑ Contro sovratensione di rete. Il fault si resetta al rientrare della tensione al valore nominale
- ❑ Contro sotto tensione di rete. Il fault si resetta al rientrare della tensione al valore nominale
- ❑ Contro surriscaldamento della potenza. Il fault si resetta dopo il raffreddamento del modulo di potenza
- ❑ Contro sovrassorbimento di corrente del motore tramite funzione I2t.
- ❑ Contro la rottura del resolver o delle connessioni: una volta ripristinato il collegamento o la connessione, il fault scompare ed è possibile riabilitare il convertitore

#### <span id="page-8-1"></span>**1.5 Modalità d'impiego**

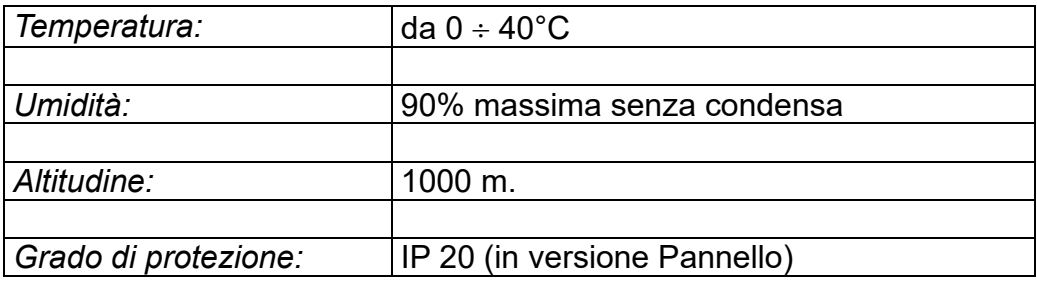

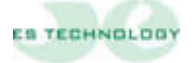

#### <span id="page-9-0"></span>**1.6 Schema funzionale**

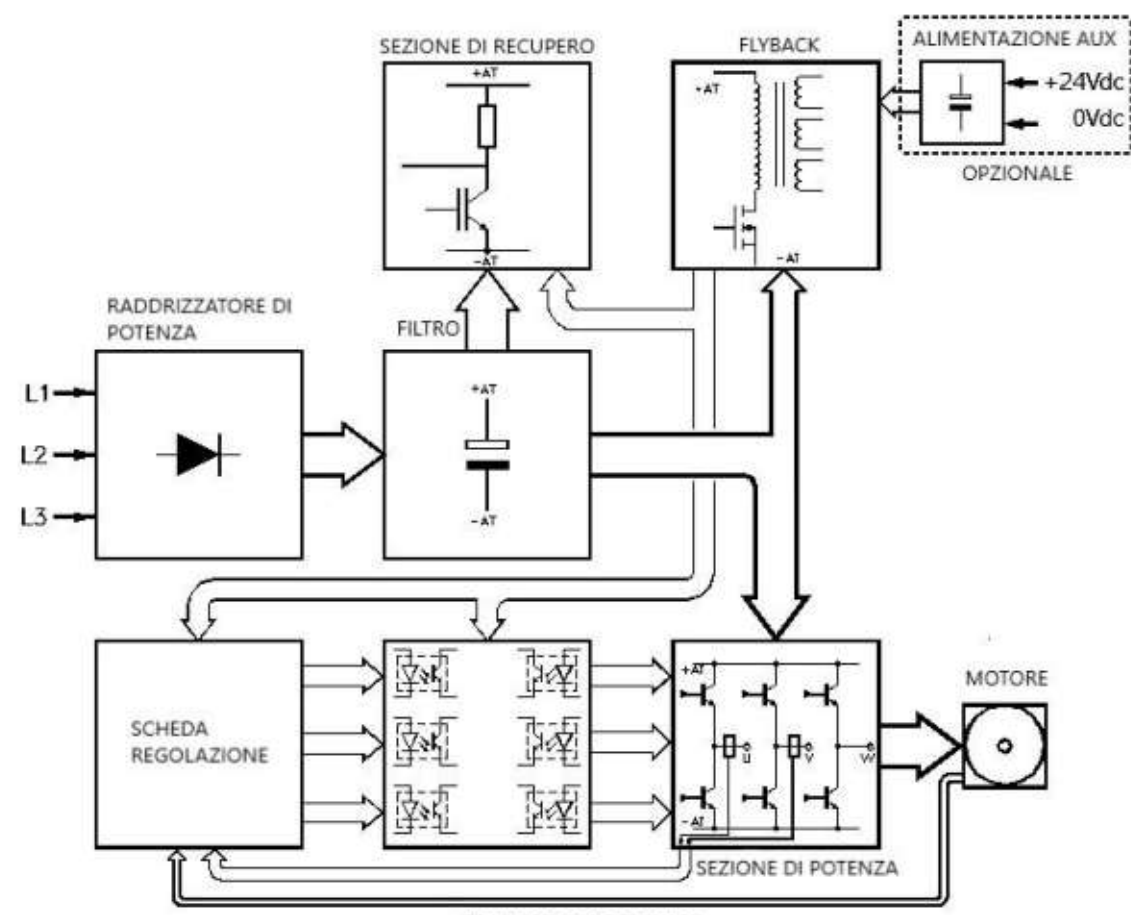

—————————————————————————————————————————————

CONNESSIONE RESOLVER

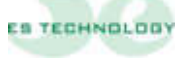

#### <span id="page-10-0"></span>**2 DESCRIZIONE CONNETTORI E DISPLAY**

Sul frontale del convertitore sono presenti 7 connettori e 1 display (vedi figura). Sulla faccia sottostante sono disposti altri 2 connettori.

—————————————————————————————————————————————

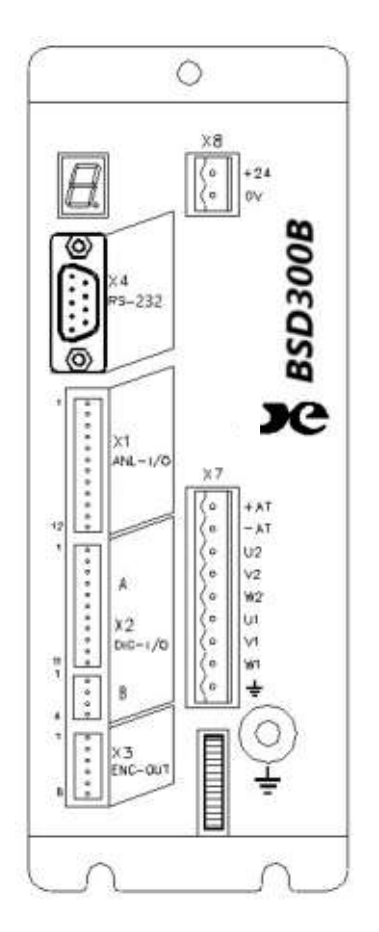

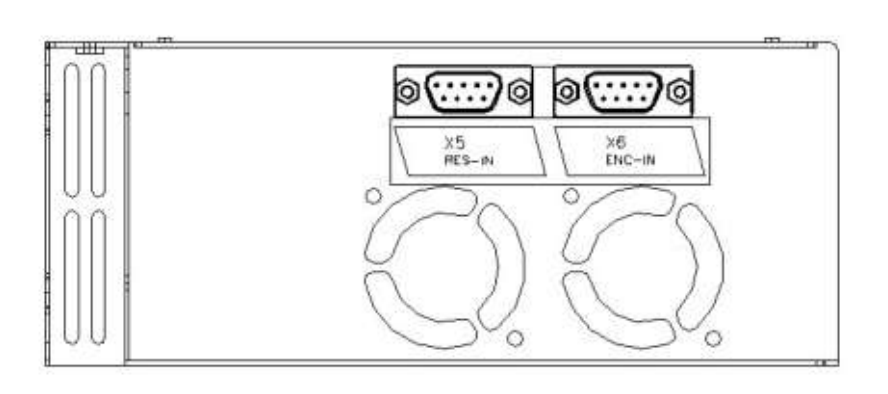

**CONNETTORE X1:** INPUT\OUTPUT analogiche sulla morsettiera della scheda di regolazione.

**CONNETTORE X2:** INPUT\OUTPUT digitali sulle morsettiere della scheda di regolazione.

**CONNETTORE X3:** Uscita encoder simulato.

**CONNETTORE X4:** Collegamento interfaccia seriale RS 232, opzionale RS485.

**CONNETTORE X5:** Collegamento resolver e sonda termica motore NTC\PTC.

**CONNETTORE X6:** Ingresso per encoder master nel funzionamento come asse elettrico.

**CONNETTORE X7:** Connettore di potenza (Alimentazione, fasi motore e DC bus).

**CONNETTORE X8:** Connettore 24 VDC potenza ausiliaria (opzionale).

**DISPLAY:** Visualizza lo stato del convertitore.

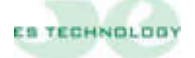

<span id="page-11-0"></span>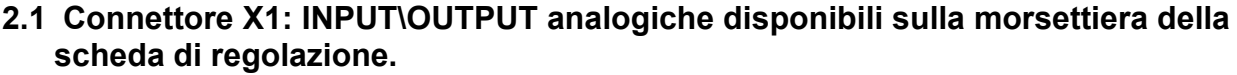

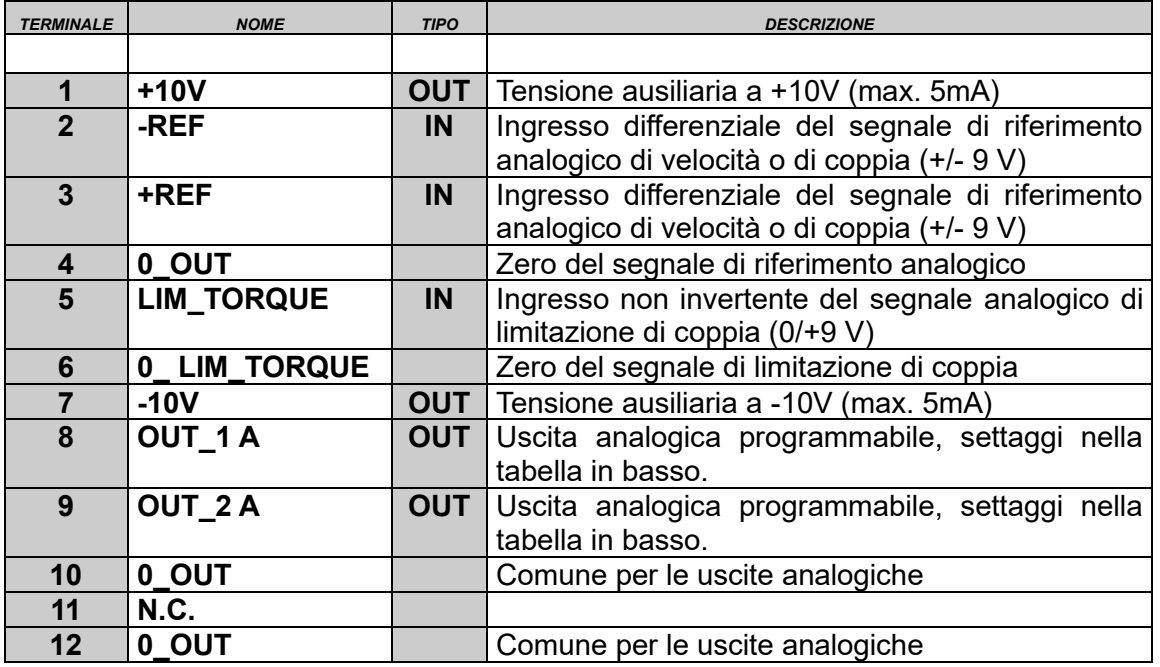

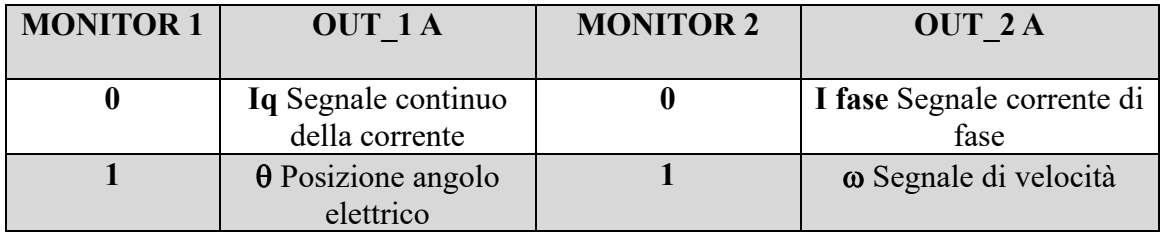

**N.B.** I campi MONITOR 1 e MONITOR 2 si trovano sull'interfaccia utente alla pagina STATI e nella colonna STATO. Una volta selezionata la configurazione di bit desiderata occorre inviarla al convertitore mediante il tasto **INVIO**.

Si può tarare l'offset ed il fondo scala (max +/-8 Volt) di ogni segnale ai parametri 125- 126-127-128. Sotto una tabella con valori indicativi per le uscite **Iq** e

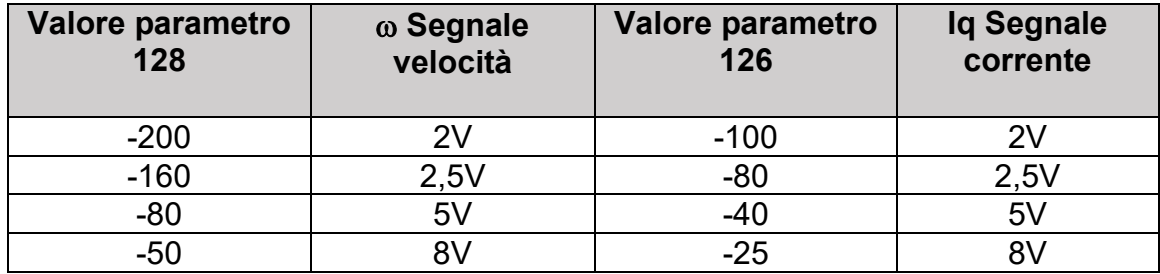

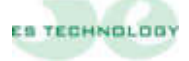

#### <span id="page-12-0"></span>**2.2 Connettore X2 A-B: INPUT\OUTPUT digitali disponibili sulle morsettiere della scheda di regolazione.**

—————————————————————————————————————————————

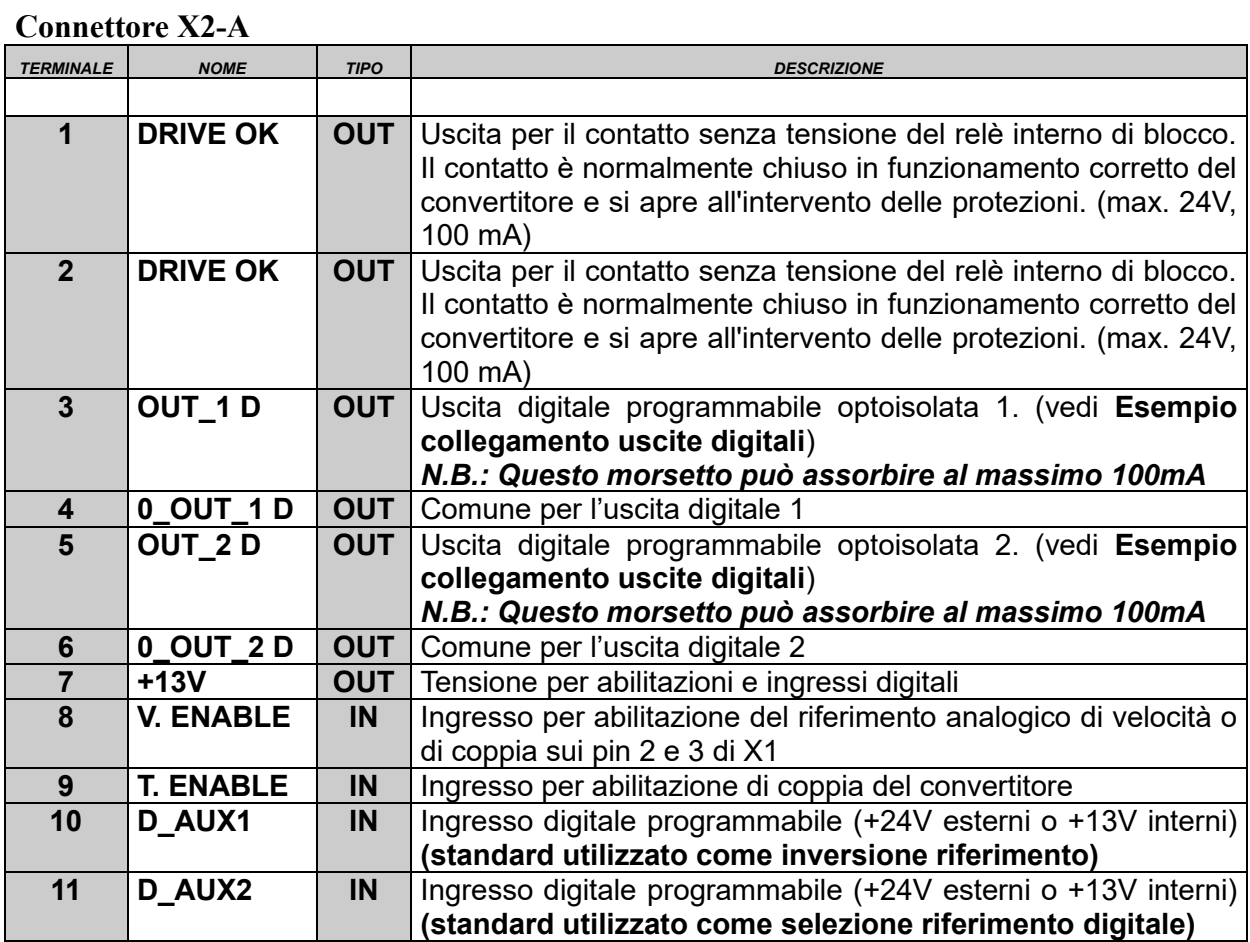

#### **Connettore X2-B**

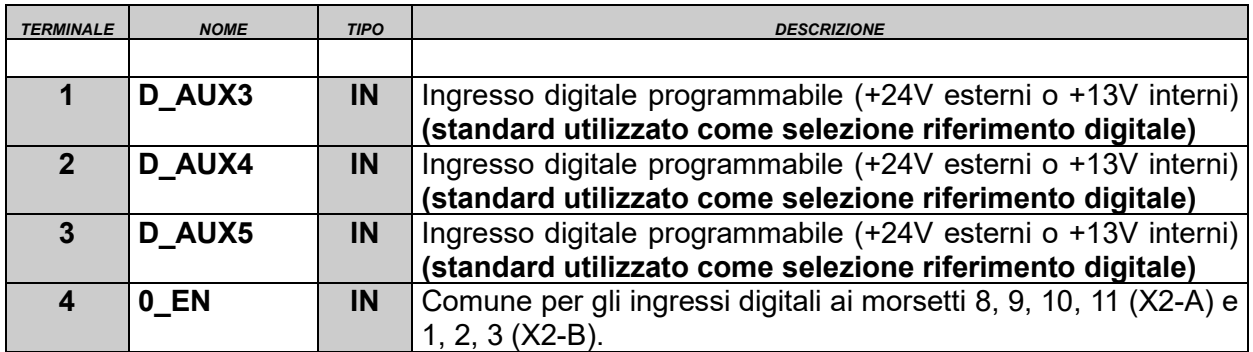

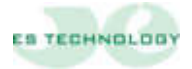

#### **Esempio collegamenti uscita digitale**

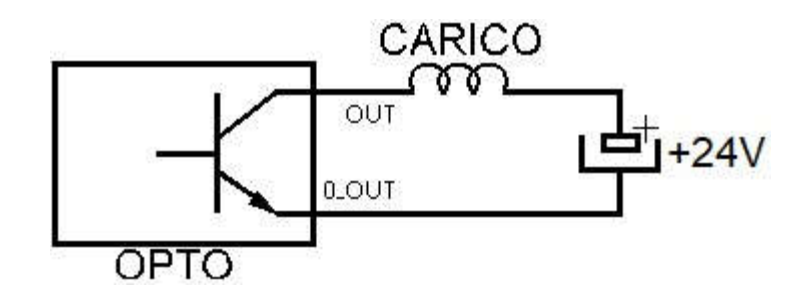

—————————————————————————————————————————————

Ai parametri 3 e 4 si possono configurare le uscite OUT\_1 D e OUT\_2 D inserendo il valore della tabella sottostante in base alla propria esigenza

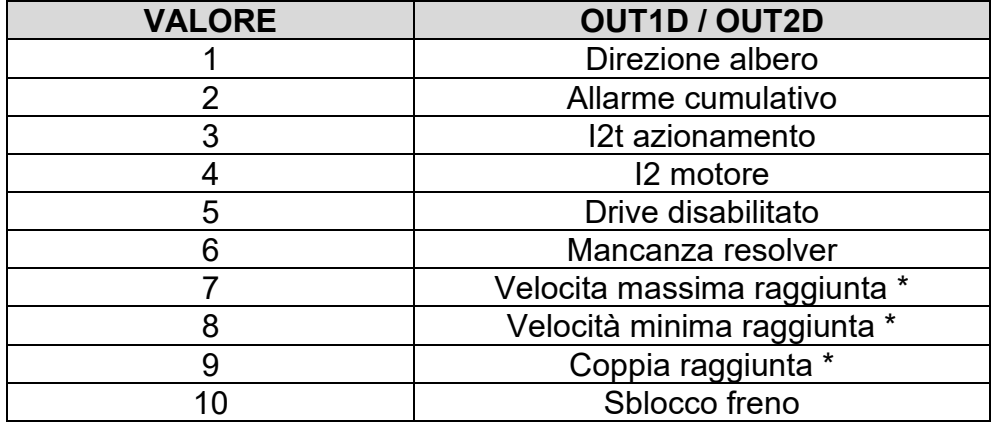

#### **TABELLA CONFIGURAZIONE USCITE DIGITALI**

**\*** Nel caso dei valori 7,8 e 9 è necessario riportare ai seguenti parametri il valore di corrente in percentuale o giri desiderati affinché l'uscita si attivi

- Coppia massima raggiunta: inserire il valore in percentuale della corrente desiderata (I max 200%) al parametro 122

- Velocità minima raggiunta: inserire il valore in numero di giri desiderato al parametro 123

- Velocità massima raggiunta: inserire il valore in numero di giri desiderato al parametro 124

 **NB**: Le uscite digitali possono essere utilizzate sia in configurazione pnp che npn

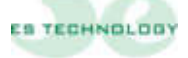

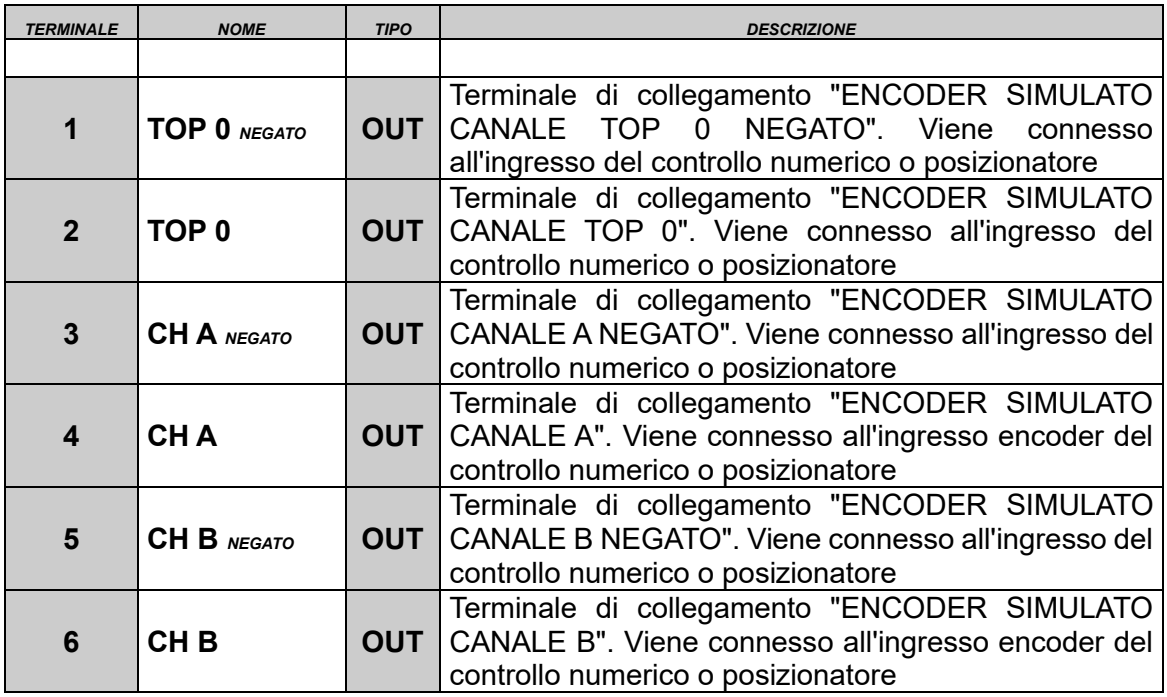

#### <span id="page-14-0"></span>**2.3 Connettore X3: Uscita encoder simulato line driver 5V.**

**N.B. = Il numero di impulsi/giro disponibili sono 256, 1024, 4096 o 16384. È necessario dunque riportare il valore desiderato al parametro 5. Nel caso di valori diversi da sopra contattare il reparto assistenza della ES-TECHNOLOGY**

#### <span id="page-14-1"></span>**2.4 Connettore X4: Collegamento interfaccia seriale RS 232: (standard)**

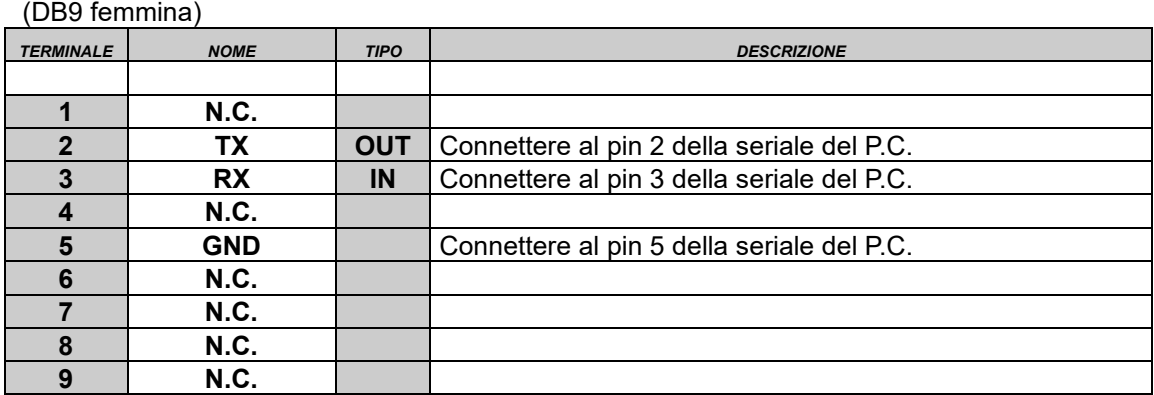

**L'azionamento può essere collegato alla porta seriale di un PC tramite un cavetto maschio/femmina non invertente Protocollo di comunicazione Modbus**

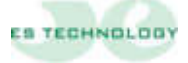

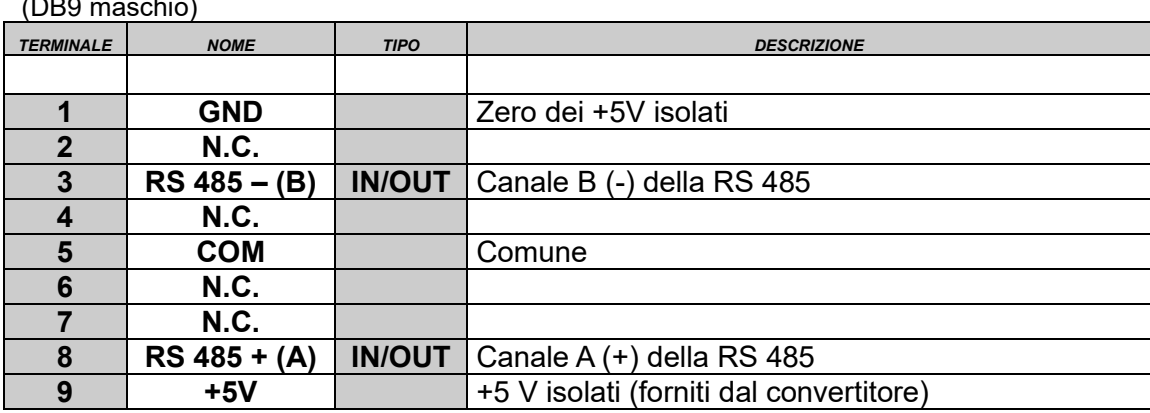

#### <span id="page-15-0"></span>**2.5 Connettore X4: Collegamento interfaccia seriale RS 485: (opzionale)**  $(DDA \text{measurable})$

—————————————————————————————————————————————

**Protocollo di comunicazione Modbus**

#### <span id="page-15-1"></span>**2.6 Connettore X5: Collegamento resolver e sonda termica motore NTC\PTC.**

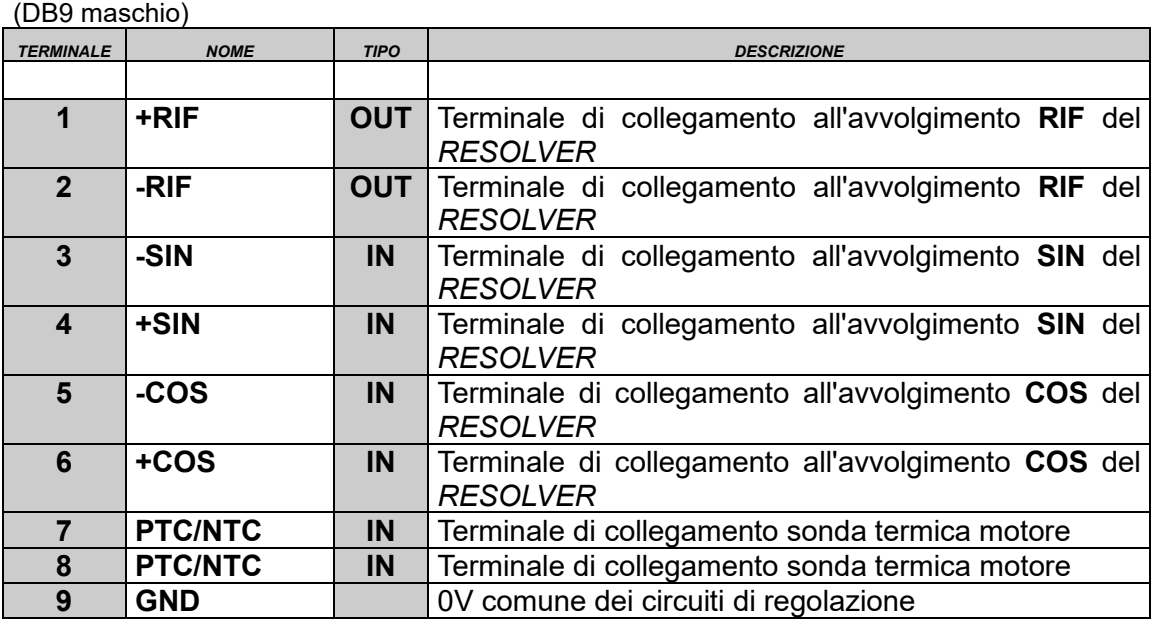

**N.B. Il collegamento del resolver deve essere effettuato con un cavo schermato a tre coppie di conduttori schermate singolarmente. Lo schermo deve essere saldato alla carcassa metallica del connettore DB9.**

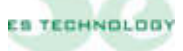

### <span id="page-16-0"></span>**2.7 Connettore X6: Ingresso per encoder master (in funzione asse elettrico).**

—————————————————————————————————————————————

(DB9 maschio)

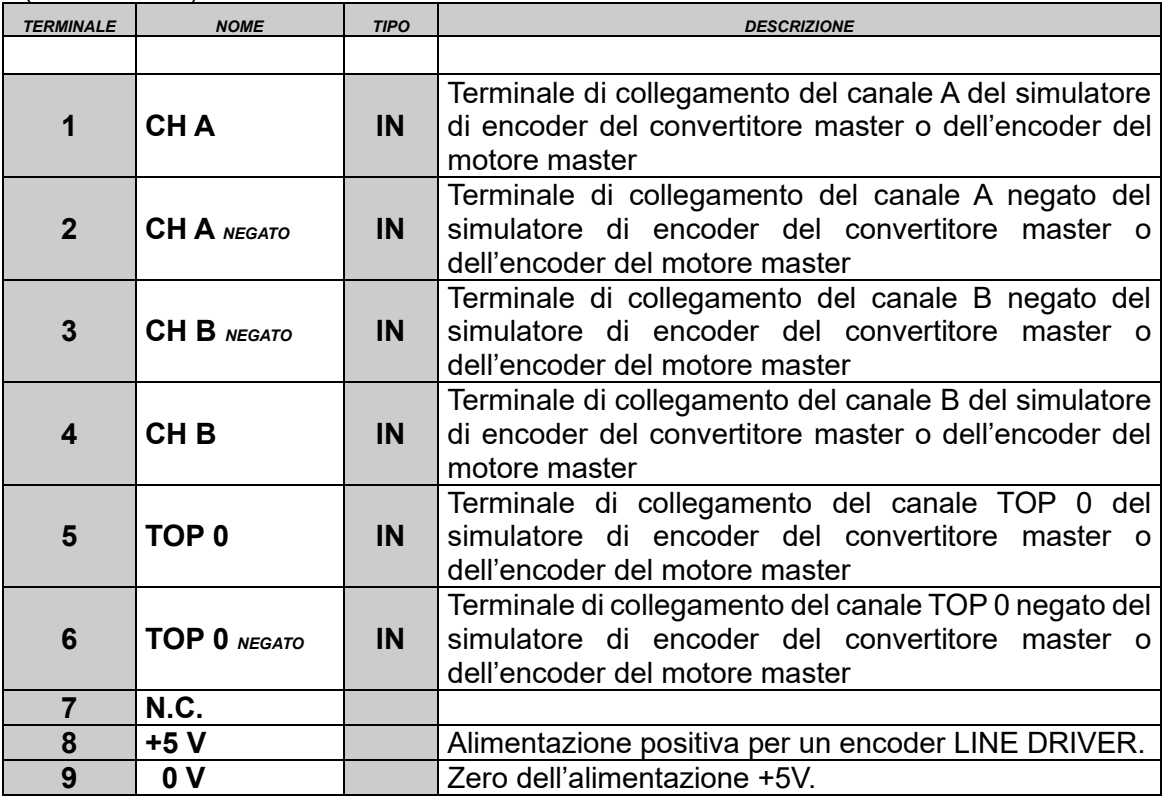

#### <span id="page-16-1"></span>**2.8 Connettore X7: Connessioni di potenza.**

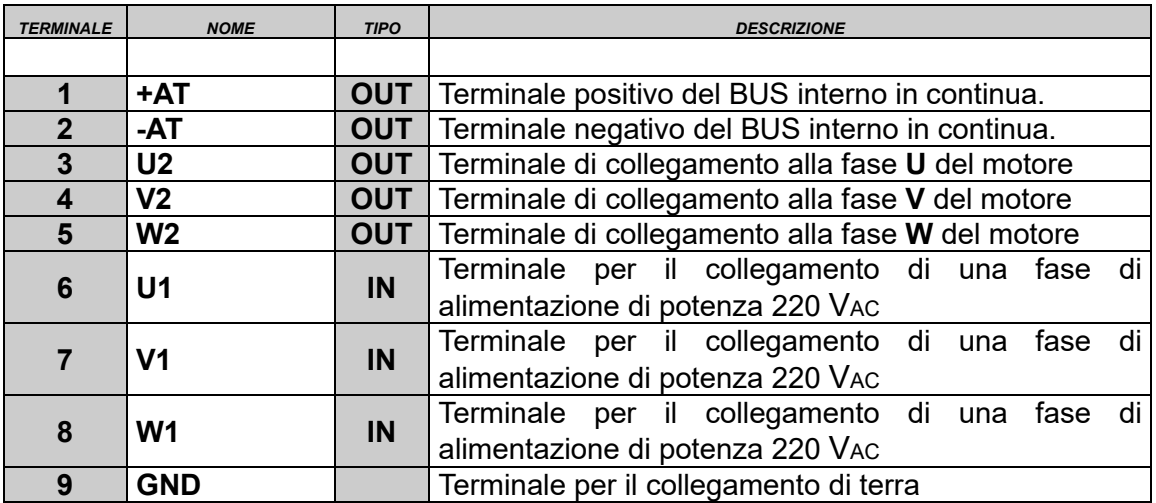

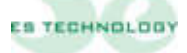

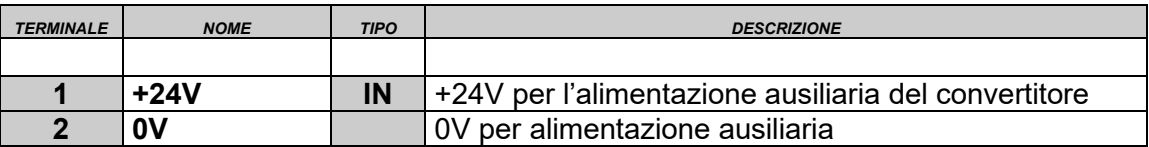

#### <span id="page-17-0"></span>**2.9 Connettore X8: Collegamento alimentazione ausiliaria +24Vdc(opzionale):**

—————————————————————————————————————————————

#### <span id="page-17-1"></span>**3. DISPLAY SEGNALAZIONE ALLARMI**

Il display presente sul frontale visualizza lo stato del convertitore secondo la seguente codifica:

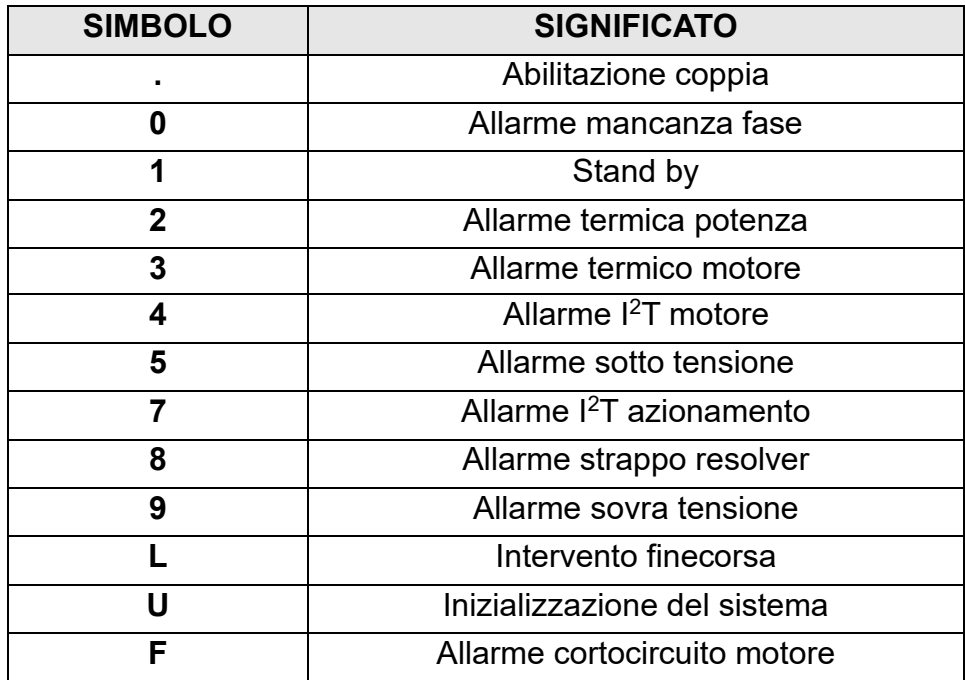

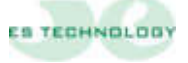

#### <span id="page-18-0"></span>**4. ESEMPI DI COLLEGAMENTO**

#### <span id="page-18-1"></span>**4.1 Connettore X1 e X2:** Collegamento con riferimento da potenziometro

—————————————————————————————————————————————

 $X<sub>1</sub>$  $+10V$ H. 2 RFF Potenziometro di riferimento velocità, 3  $+$  RFF 10KO lineare  $\overline{4}$ 0 DUT  $\overline{5}$ IN TOROUR 6 0 TORQUE  $-10V$ 8 OUT 1 9 OUT<sub>2</sub> 0 OUT N.A. 0 OUT  $-\mathcal{A}$ 2 Ŧ DRIVE OK Contatto di Drive O.K. da collegare  $\overline{2}$ DRIVE OK alla serie delle emergenze 3 OUT<sub>1</sub>  $\overline{4}$ O OUT 1  $OUT<sub>2</sub>$ 5  $0$  OUT  $2$ 6  $+ 13V$ 7 +24V per le abilitazioni ed ingressi digitali,  $8$ V. ENABLE se non disponibile utilizzare la tensione al  $\mathcal{G}$ T. ENABLE morsetto 7. 10 D AUX 1 D AUX 2 B 1 D AUX 3  $\overline{2}$ D AUX 4 3 D AUX 5 Collegamento comune 0V. Collegare allo 0V dell'alimentatore per le abilitazioni a +24V.4 O EN

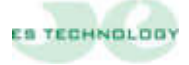

<span id="page-19-0"></span>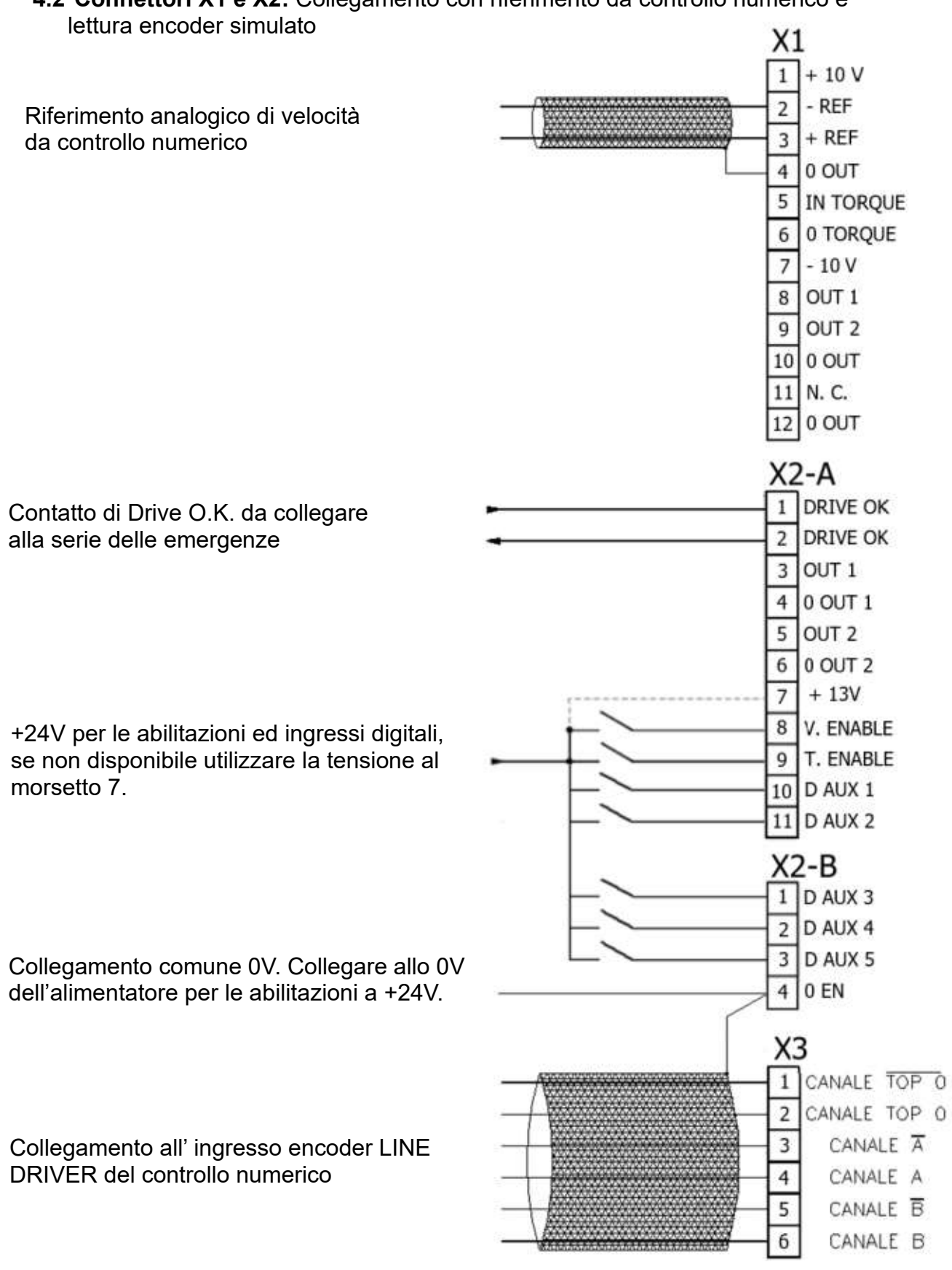

## **4.2 Connettori X1 e X2:** Collegamento con riferimento da controllo numerico e

—————————————————————————————————————————————

ES TECHNOLOGY

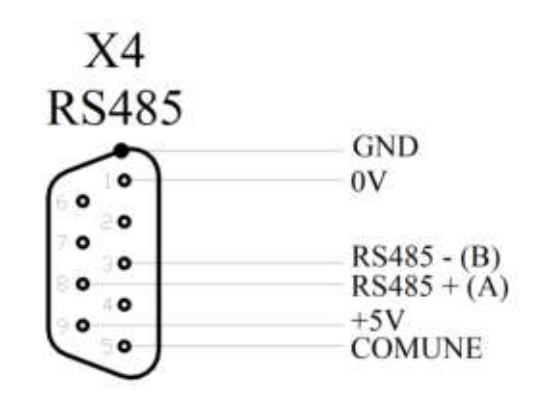

<span id="page-20-0"></span>**4.3 Connettore X4:** Collegamento interfaccia seriale RS 485.

<span id="page-20-1"></span>**4.4 Connettore X5:** Collegamento resolver e sonda termica motore NTC\PTC.

(Per il collegamento della NTC/PTC vedi tabella Connettore X5 a pag.15)

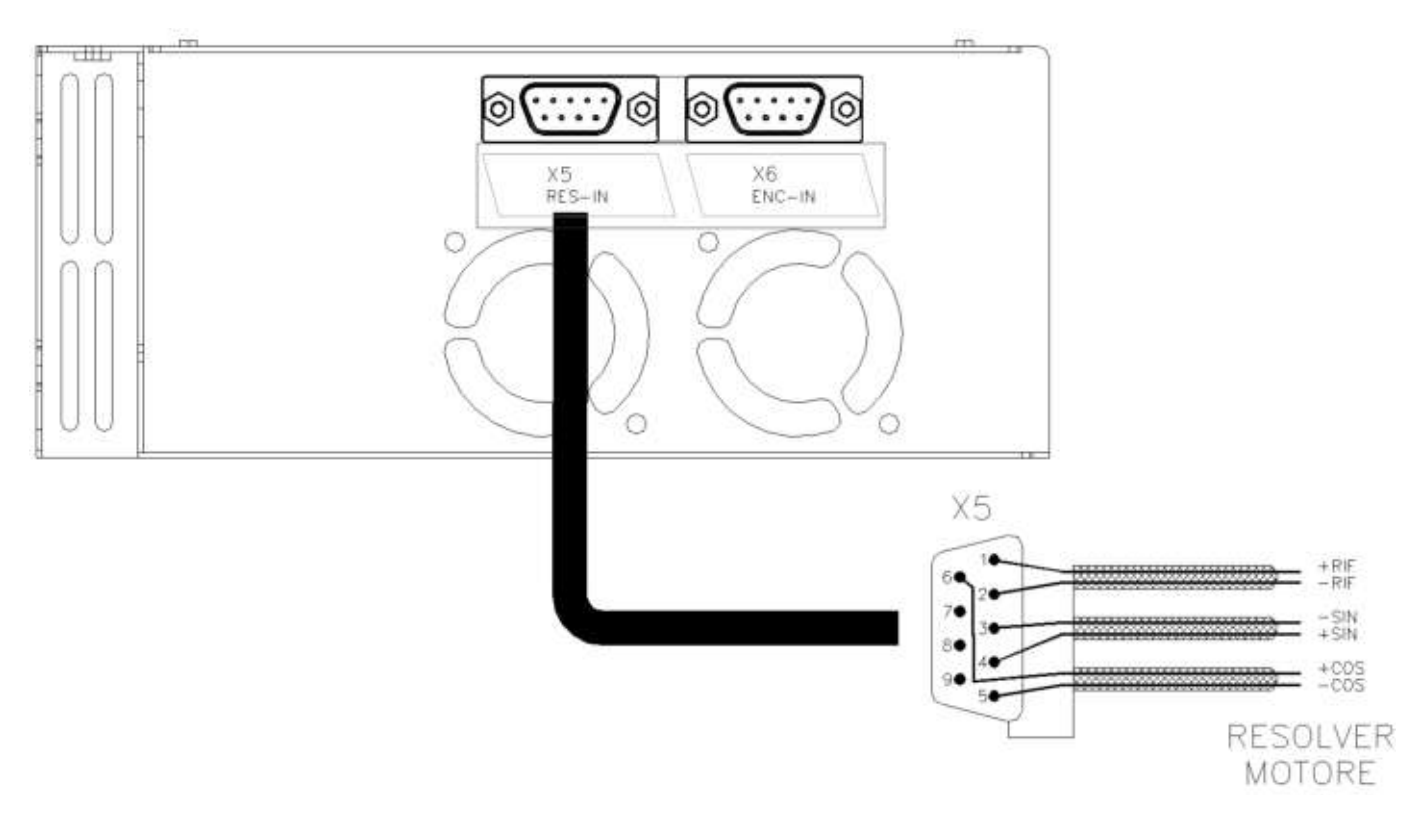

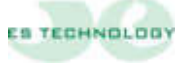

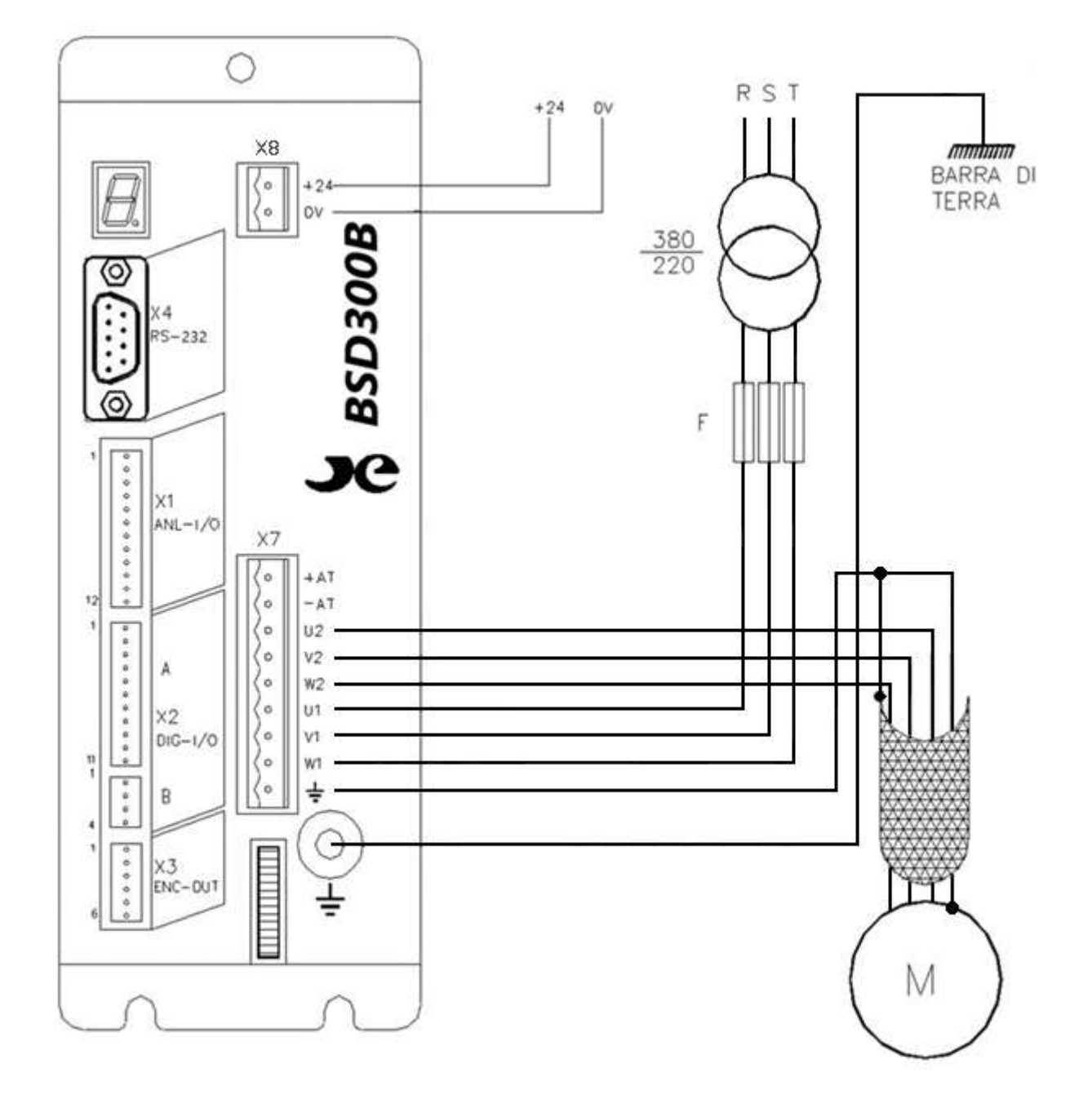

#### <span id="page-21-0"></span>**4.5 Connettore X7:** Connessioni di potenza.

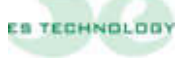

#### <span id="page-22-0"></span>**5 CONFIGURAZIONE DEL CONVERTITORE**

#### <span id="page-22-1"></span>**5.1 Set up software.**

Il convertitore BSD300BN può essere configurato utilizzando l'apposita interfaccia software ES DRIVE1.2 compatibile con le versioni di Windows. Il software si può scaricare direttamente dall'indirizzo [https://www.es](https://www.es-technology.com/download)[technology.com/download](https://www.es-technology.com/download) oppure utilizzare il CD fornito con il drive, selezionare il file "setup.exe" e seguire le istruzioni visualizzate

—————————————————————————————————————————————

#### **SIGNIFICATO DEI PRINCIPALI SIMBOLI DELL'INTERFACCIA ES DRIVE**

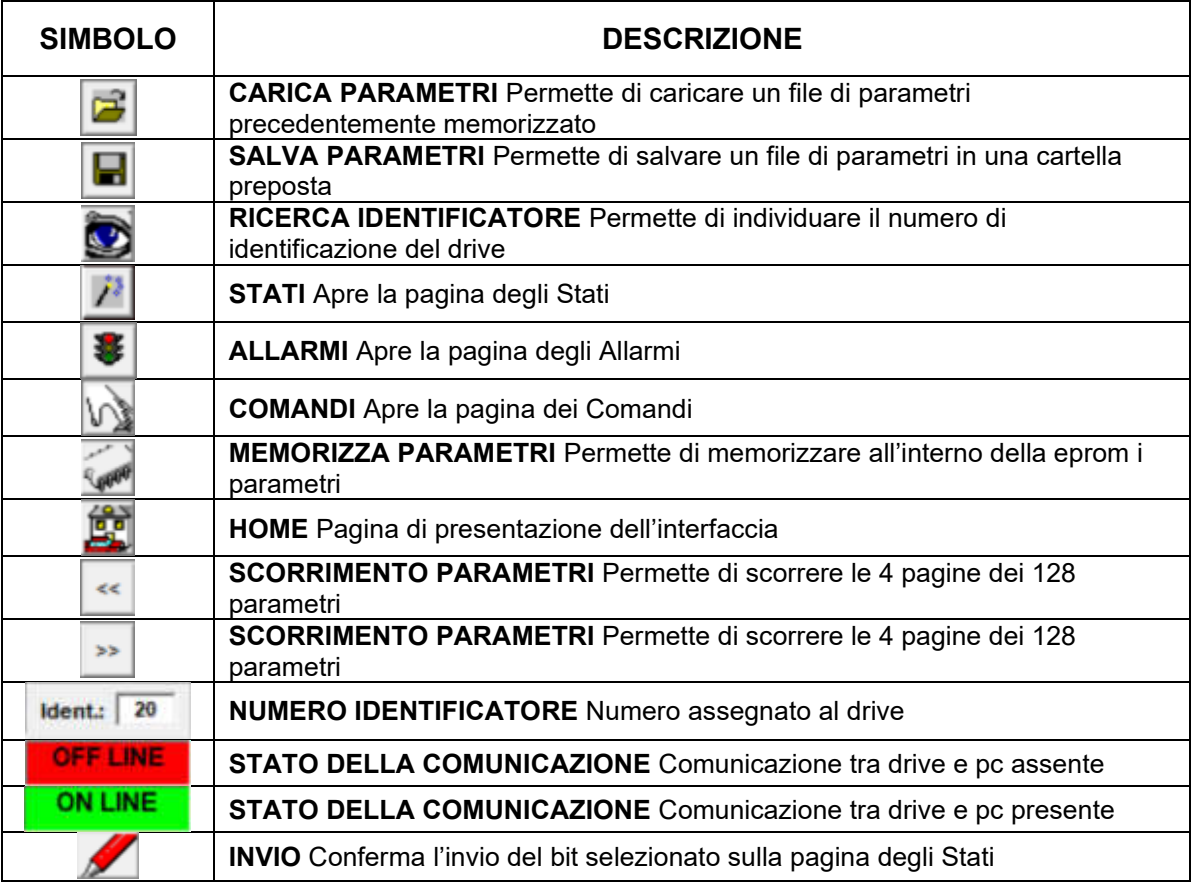

Dopo avere installato il software, accendere il drive e collegare il cavo seriale (maschio femmina non invertente a 9 pin) tra la com del pc e la porta seriale del drive.

Aprire il software ES DRIVE tramite l'icona di collegamento. Selezionare alla voce **"Azionamenti"** il prodotto BSD300BN. Selezionare poi da "**Impostazioni**" i "**Parametri seriale**" e verificare la corretta selezione della porta seriale (com  $=$ ? baud rate = 9600, stop bit = 1, data bit = 8, parità = none). Sempre alla voce "**Impostazioni**" definire il protocollo di comunicazione **Modbus RTU**.

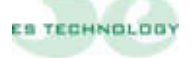

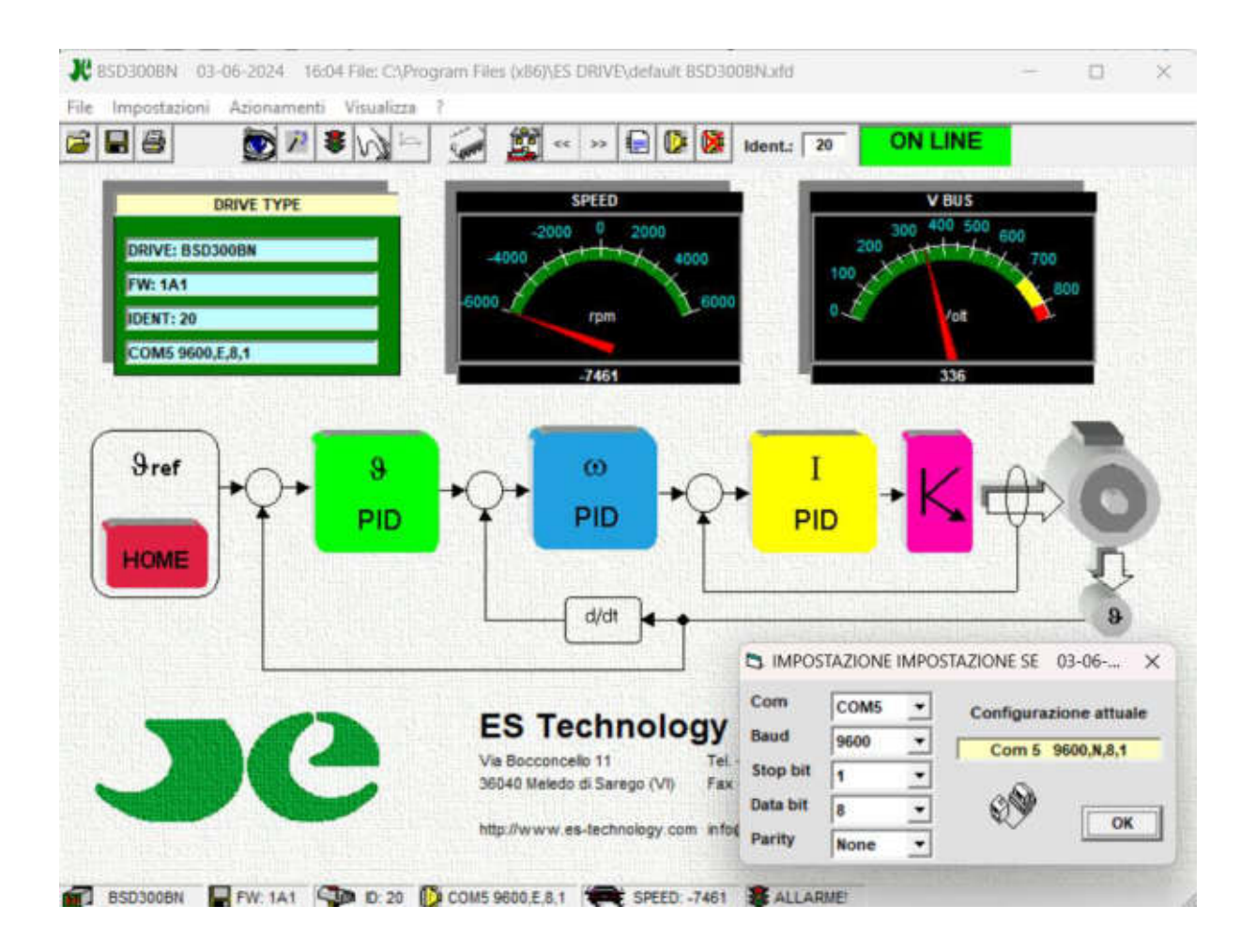

Se la comunicazione è attiva la finestra "ON/OFF LINE" presente in alto a dx deve essere verde e con la scritta all'interno "ON LINE". Se questa finestra è rossa e "OFF LINE" significa che la comunicazione non è attiva. Il numero visualizzato in alto a dx è l'identificatore del convertitore con cui vengono scambiati i messaggi. 20 è il valore standard. Se questo numero non corrisponde all'identificatore del convertitore collegato al PC non si otterrà alcuna risposta. Per comunicare con un convertitore identificato da un numero diverso e si sa qual è, è sufficiente scrivere questo numero al posto di quello attuale e premere il tasto Invio. Mentre se non si conosce il numero del convertitore, cliccare sul pulsante **RICERCA IDENTIFICATORE** sulla barra degli strumenti e si avvierà la ricerca automatica. Se si vuole assegnare un nuovo identificatore all'azionamento connesso al PC, si deve: per prima cosa inserire il numero desiderato all'interno della riga "38" nella pagina "PARAMETRI 2" e poi come descritto sopra, occorre riportare lo stesso numero sula finestra "ident." in alto a destra e premere invio.

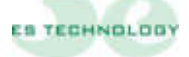

Sul pacchetto di configurazione un parametro può essere visualizzato come intero decimale/esadecimale oppure come sequenza di bit.

—————————————————————————————————————————————

Per modificare un parametro decimale/esadecimale Ë sufficiente selezionarlo con il mouse, cancellare il valore presente (il campo diventa giallo) scrivere il valore desiderato e quindi premere invio (il campo torna ad essere bianco).

Per modificare un parametro visualizzato come sequenza di bit (parametri 39 e 40) Ë sufficiente andare sulla pagina degli stati e fare un click con il pulsante sx del mouse sulla colonna dei bit che si desidera cambiare e quindi cliccare sul pulsante **INVIO** presente sotto la colonna in esame.

I tasti **SCORRIMENTO PARAMETRI** permettono di scorrere le 4 pagine con i 128 parametri

I parametri sono normalmente visualizzati in forma decimale, qualora si voglia vederli in formato esadecimale è sufficiente eseguire un doppio click sul campo di descrizione del parametro.

Qualora la lettura automatica sia disabilitata si può leggere dal convertitore il valore di un singolo parametro eseguendo doppio click sul campo unità di misura.

Si ricorda che tutte le modifiche apportate ai parametri devono essere salvate in EEPROM, pena la perdita dei dati allo spegnimento del drive

#### **Salvare una configurazione su EEPROM:**

- 1. Togliere l'abilitazione tramite T Enable
- 2. Alla pagina Stati mettere ad 1 il bit Store EEprom, schiacciare **INVIO** ed attendere che il bit ritorni a 0

#### **Salvare una configurazione su file:**

- 1. Selezionare dalla barra comandi il pulsante **SALVA PARAMETRI**.
- 2. Dare un nome al file e selezionare "salva"

#### **Caricare una configurazione da file:**

- 1. Selezionare dalla barra comandi il pulsante **CARICA PARAMETRI**.
- 2. Selezionare il file desiderato e dare doppio clic con il tasto sx del mouse sul file selezionato
- 3. Alla richiesta di invio parametri rispondere "Si"

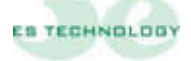

#### <span id="page-25-0"></span>**5.2 Parametri principali**

Viene qui riportata una breve descrizione dei parametri principali gestiti dall'azionamento:

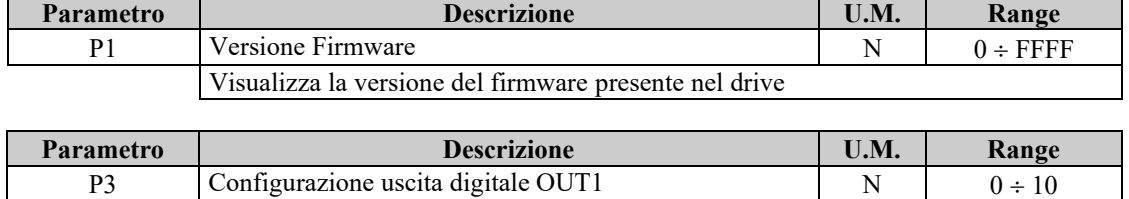

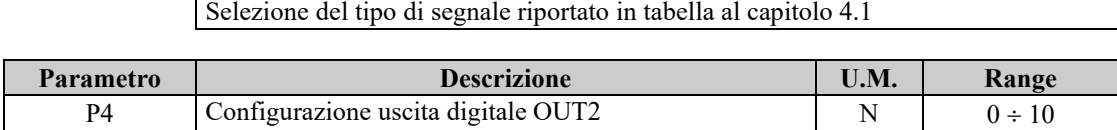

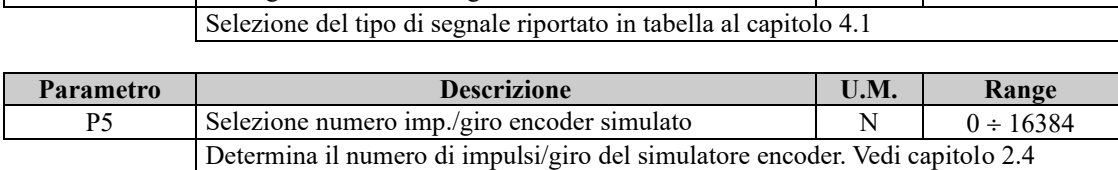

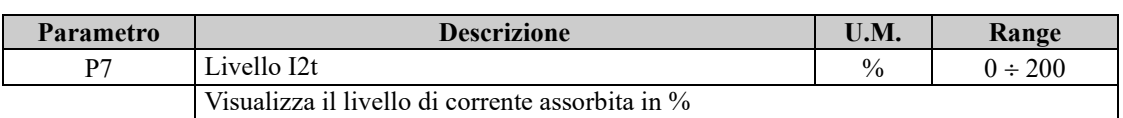

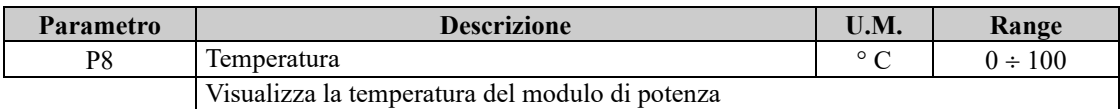

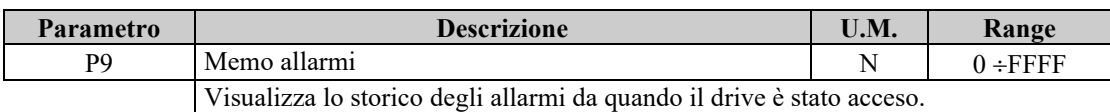

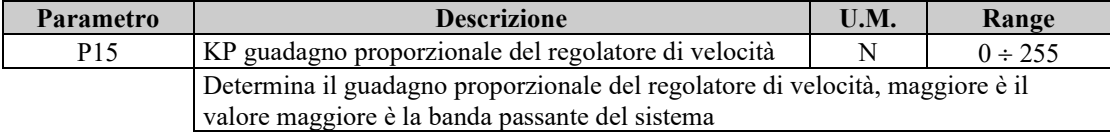

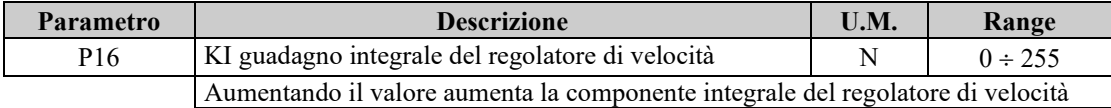

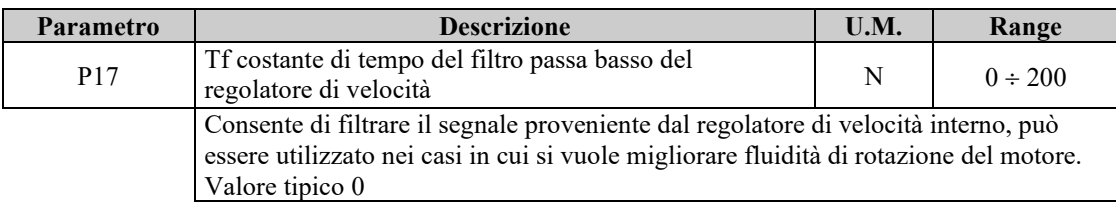

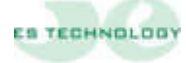

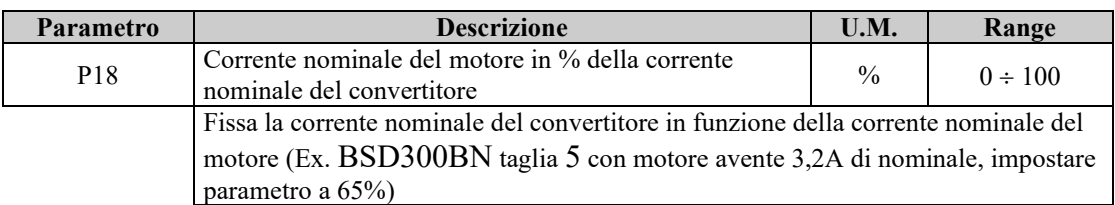

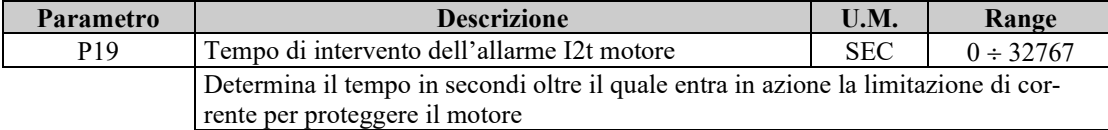

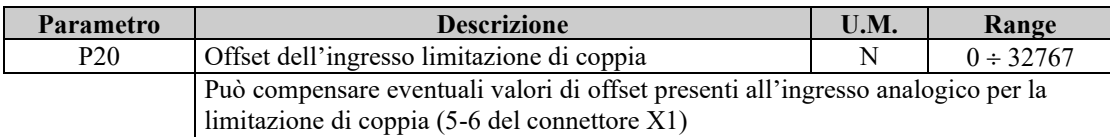

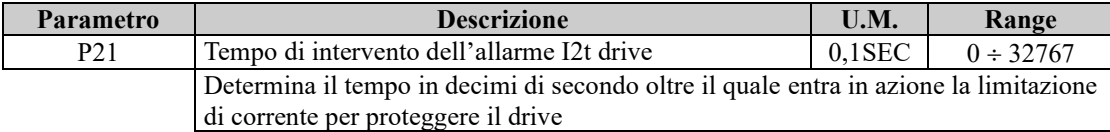

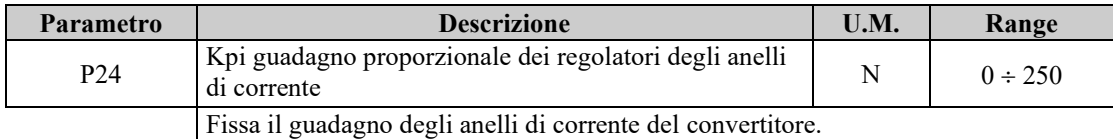

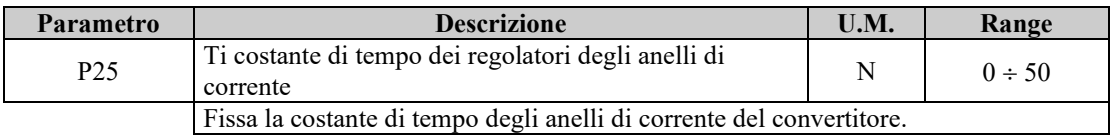

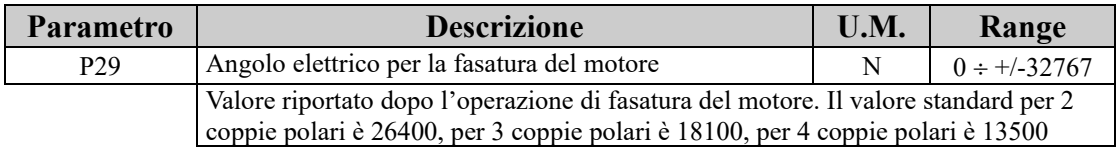

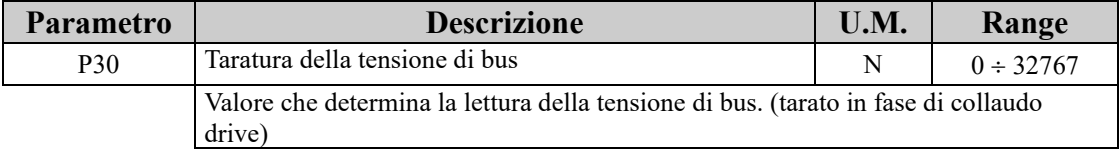

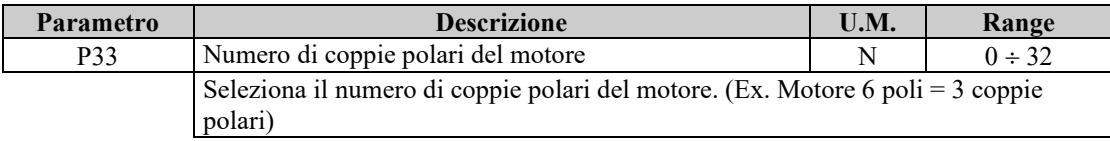

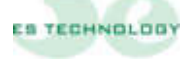

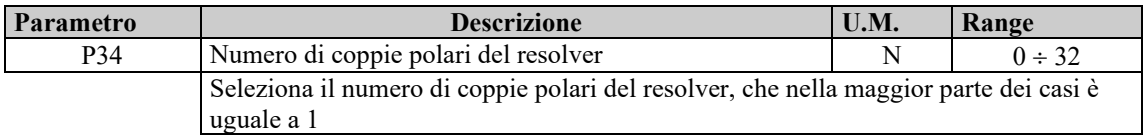

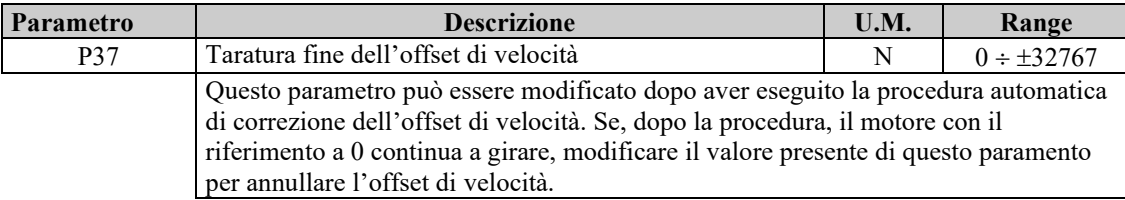

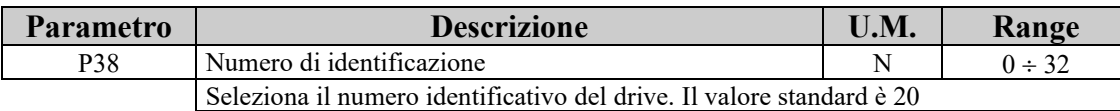

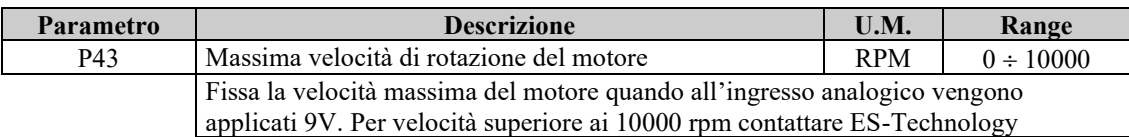

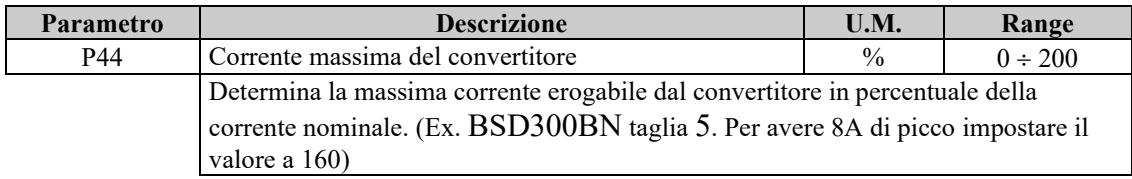

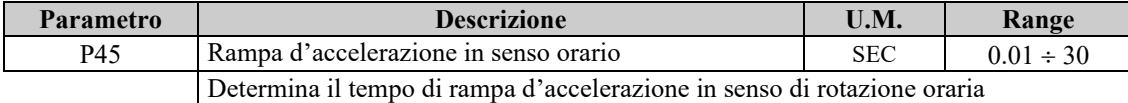

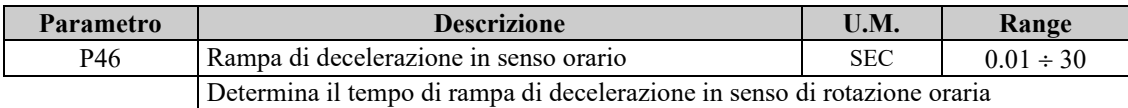

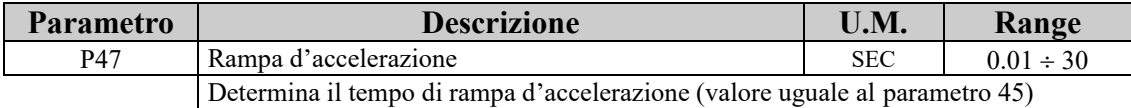

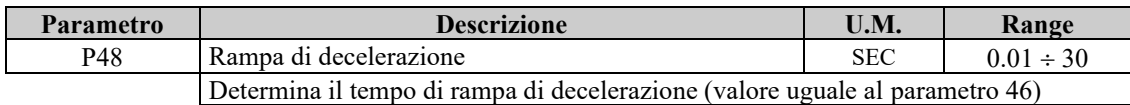

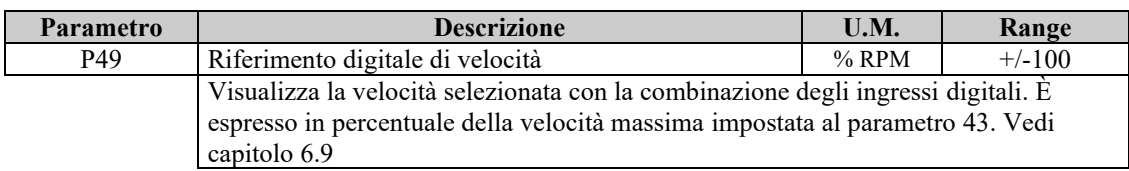

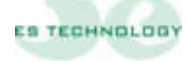

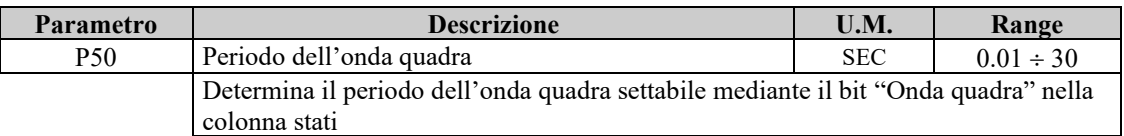

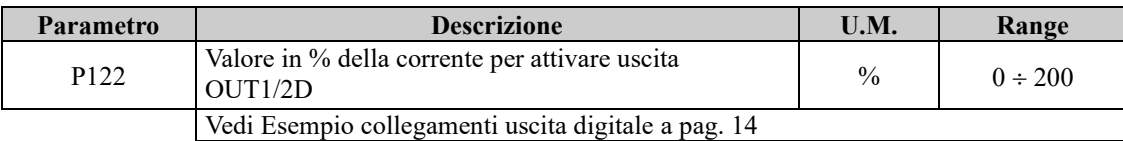

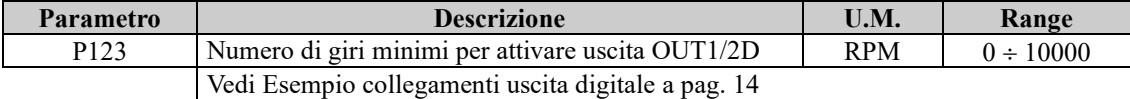

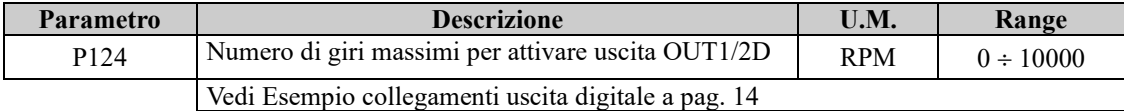

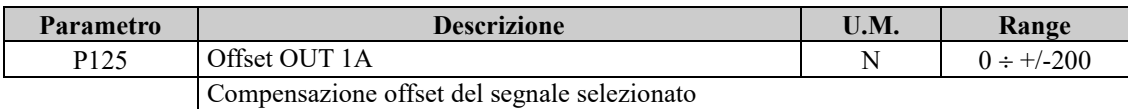

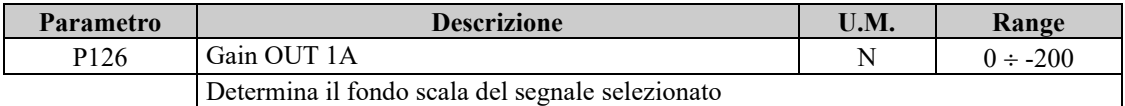

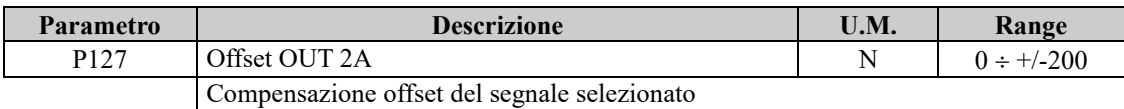

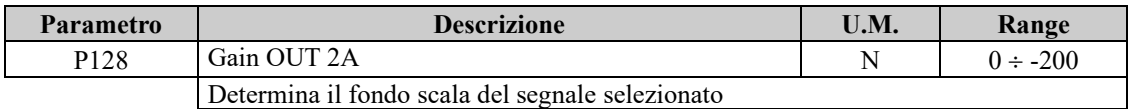

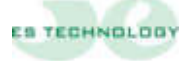

#### <span id="page-29-0"></span>**5.3 Pagina Stati**

Il convertitore BSD300BN dispone di diverse modalità di funzionamento e di alcune funzioni di taratura automatica. Per accedere a queste proprietà occorre selezionare la pagina STATI. I vari comandi vengono impartiti modificando i singoli bit mediante il click del mouse. Le modifiche apportate sono reversibili in quanto a ogni click del mouse il bit selezionato si inverte. Le colonne CONFIGURAZIONE e STATO permettono di cambiare le impostazioni o il settaggio del drive mentre la colonna INPUT è di sola lettura

—————————————————————————————————————————————

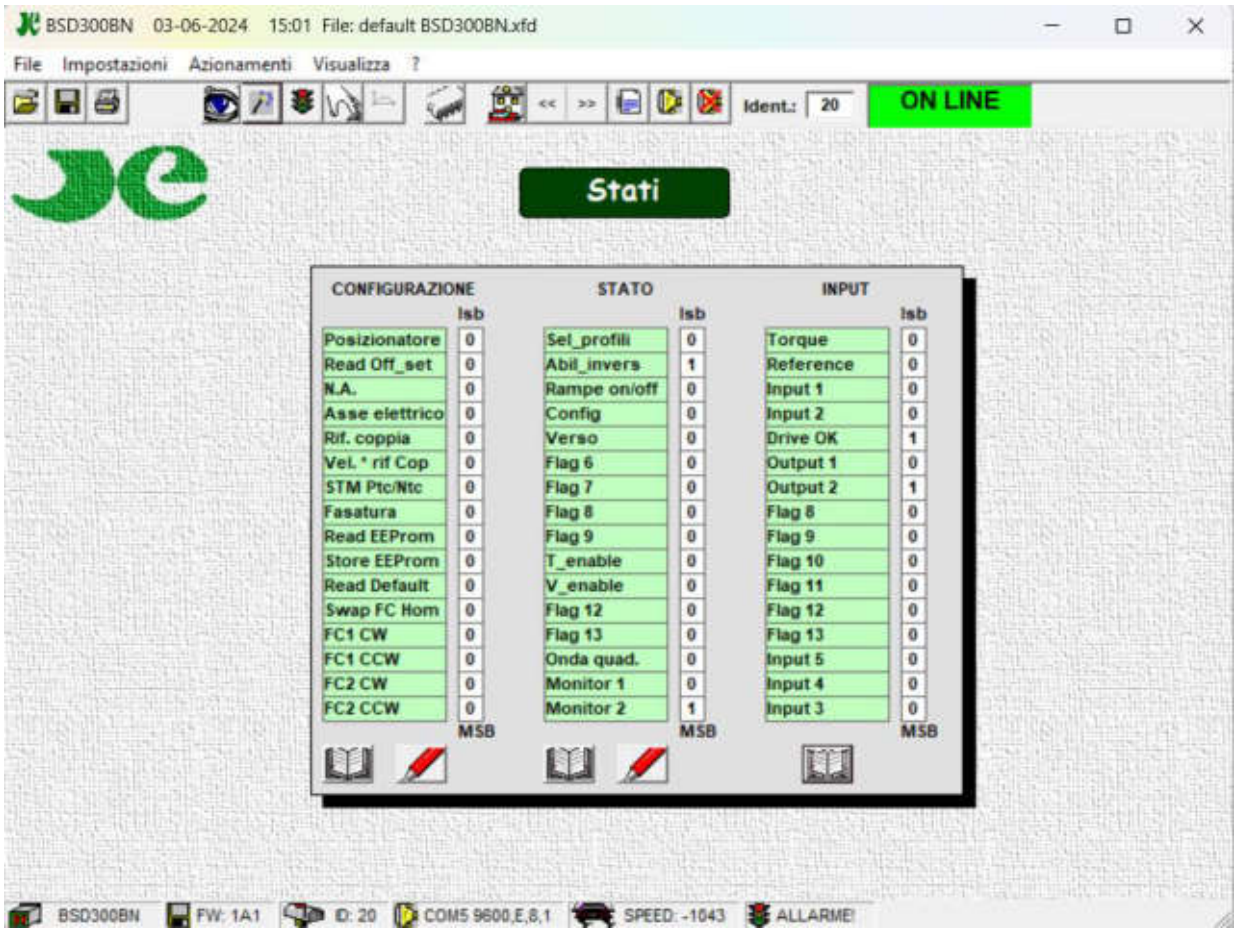

Una volta selezionata la configurazione di bit desiderata occorre inviarla al convertitore mediante il pulsante **INVIO**.

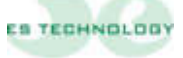

## **Significato dei bit "CONFIGURAZIONE"**

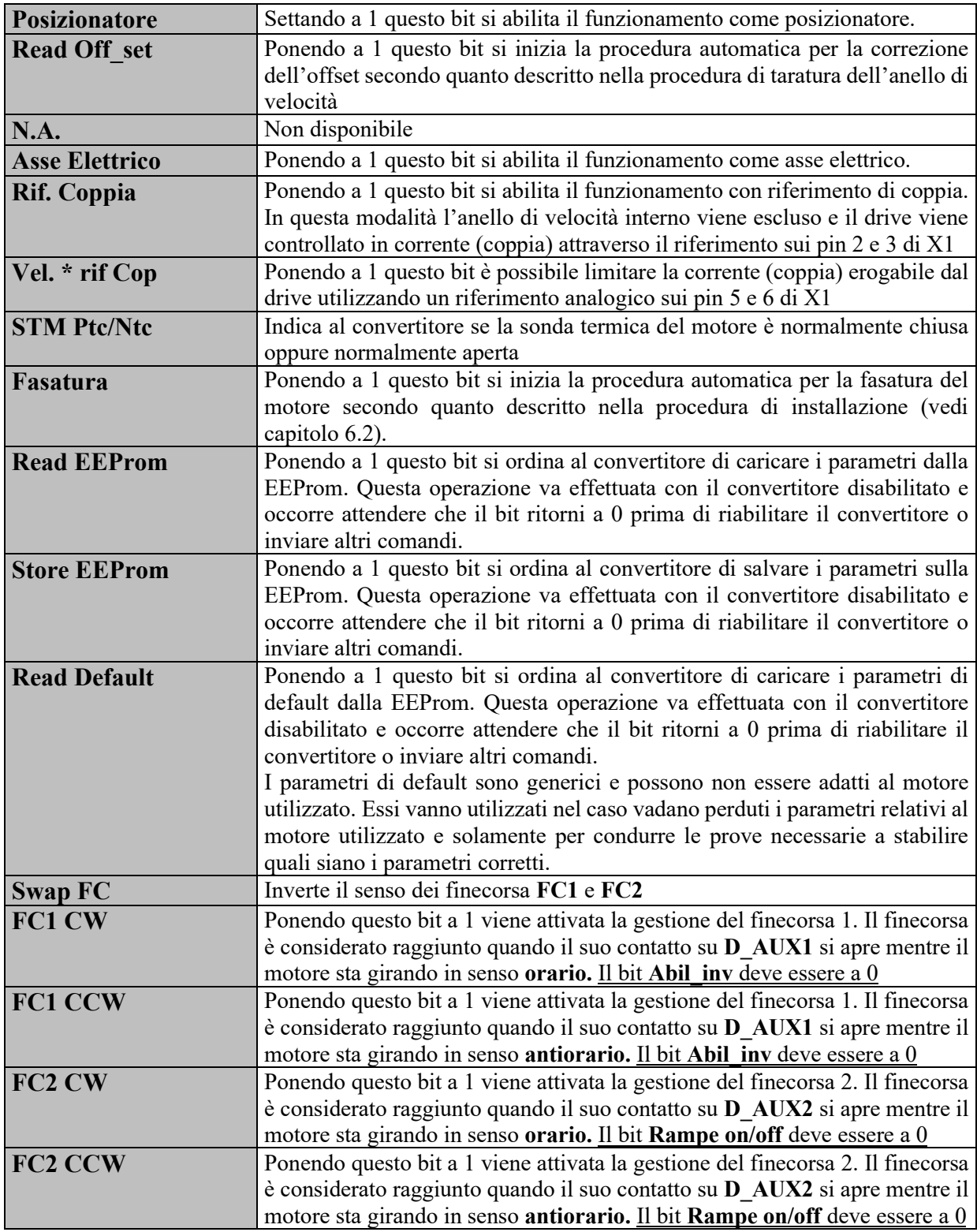

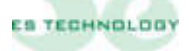

## **Significato dei bit "STATO"**

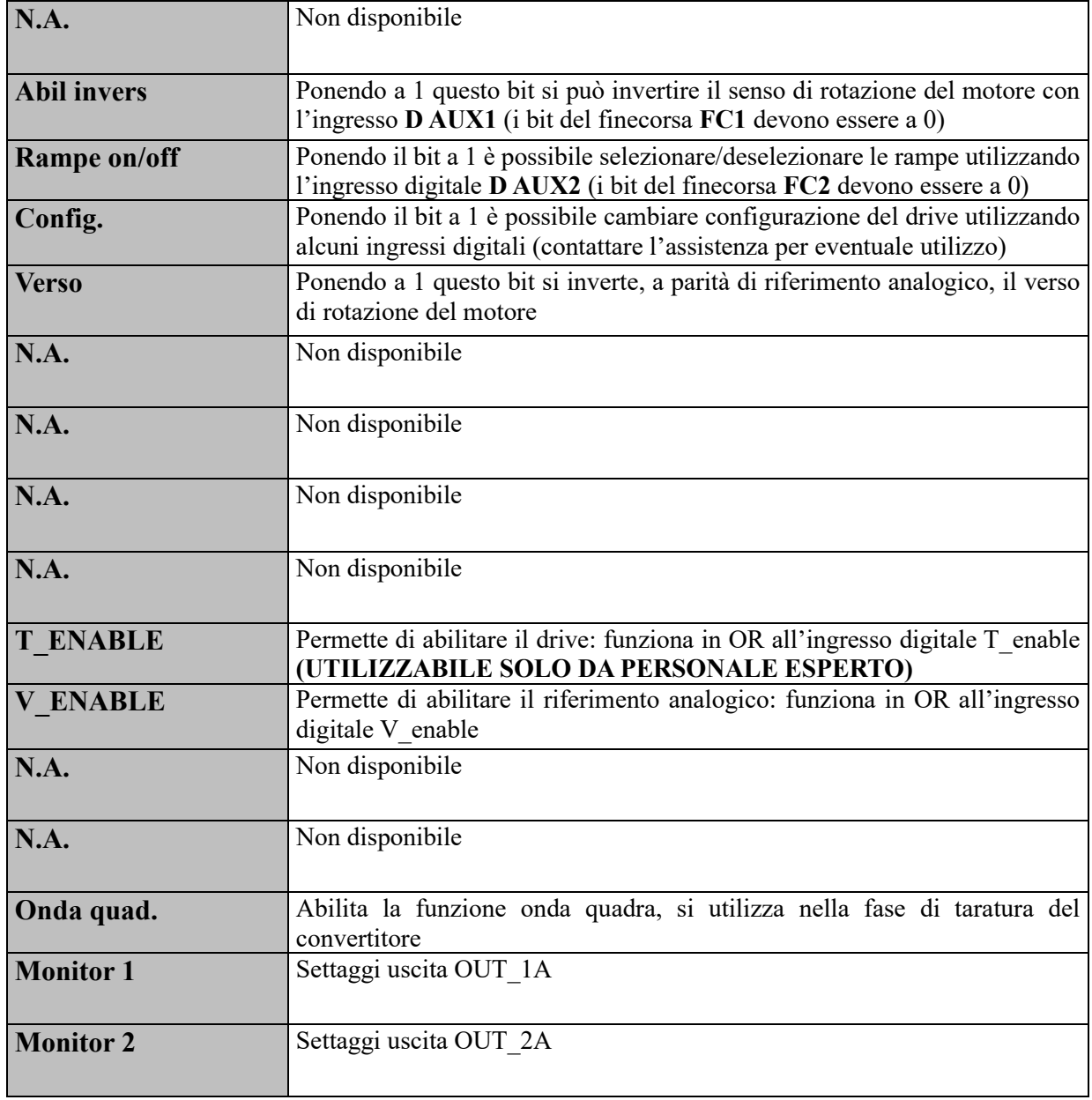

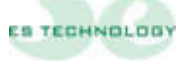

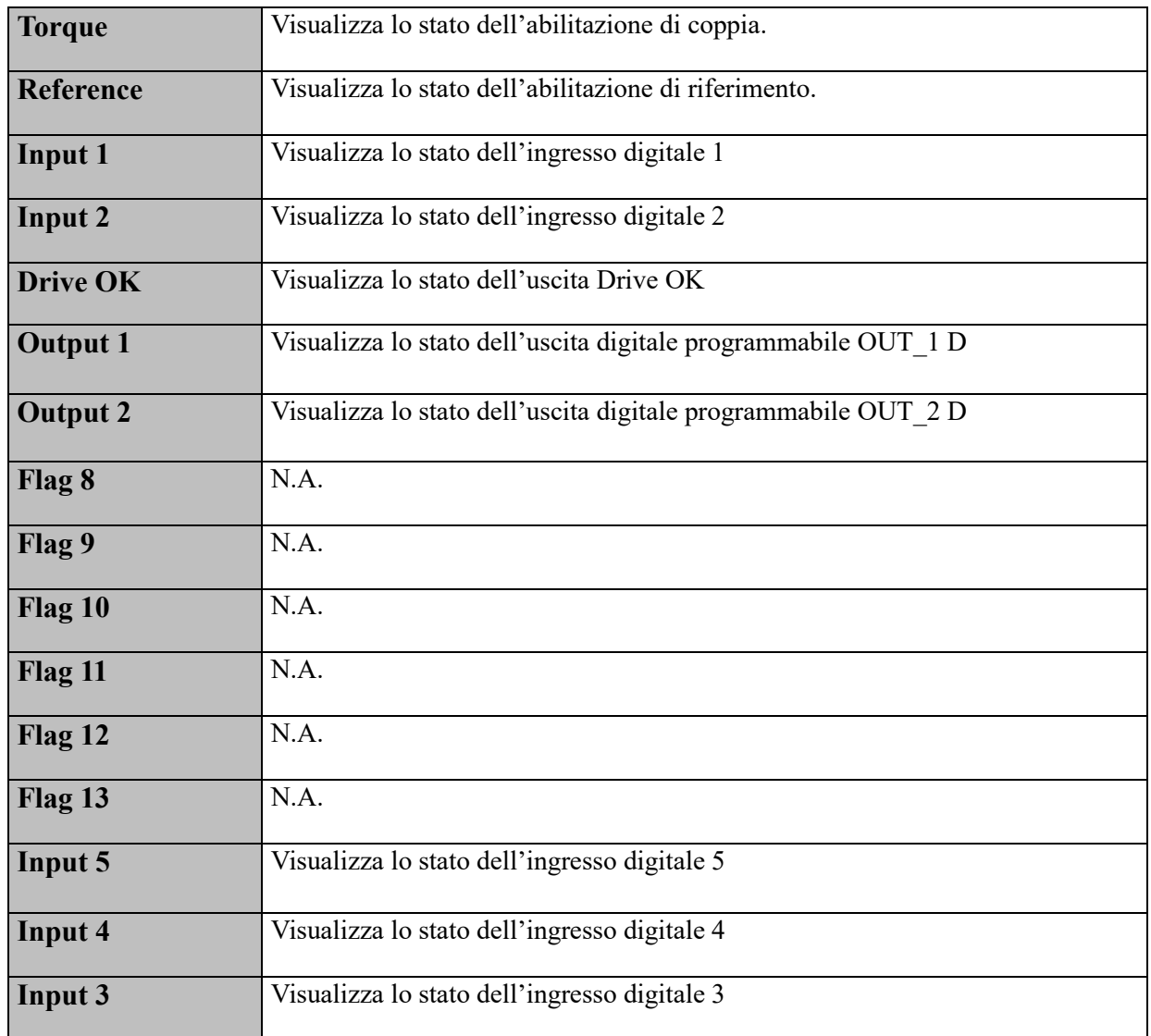

## **Significato dei bit "INPUT"**

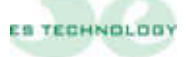

#### <span id="page-33-0"></span>**5.4 Pagina Comandi**

La pagina Comandi dell'interfaccia utente permette di eseguire alcune operazioni utilizzate solitamente per verificare il corretto funzionamento del drive abbinato al motore. Via software si può così dare coppia al motore (T. Enable) e con un riferimento digitale (vedi capitolo 6.9) far girare il motore collegato oppure abilitare anche il V.Enable e utilizzare un riferimento esterno

—————————————————————————————————————————————

Cliccando sul pulsante Start è possibile tarare l'offset di velocità a riferimento zero

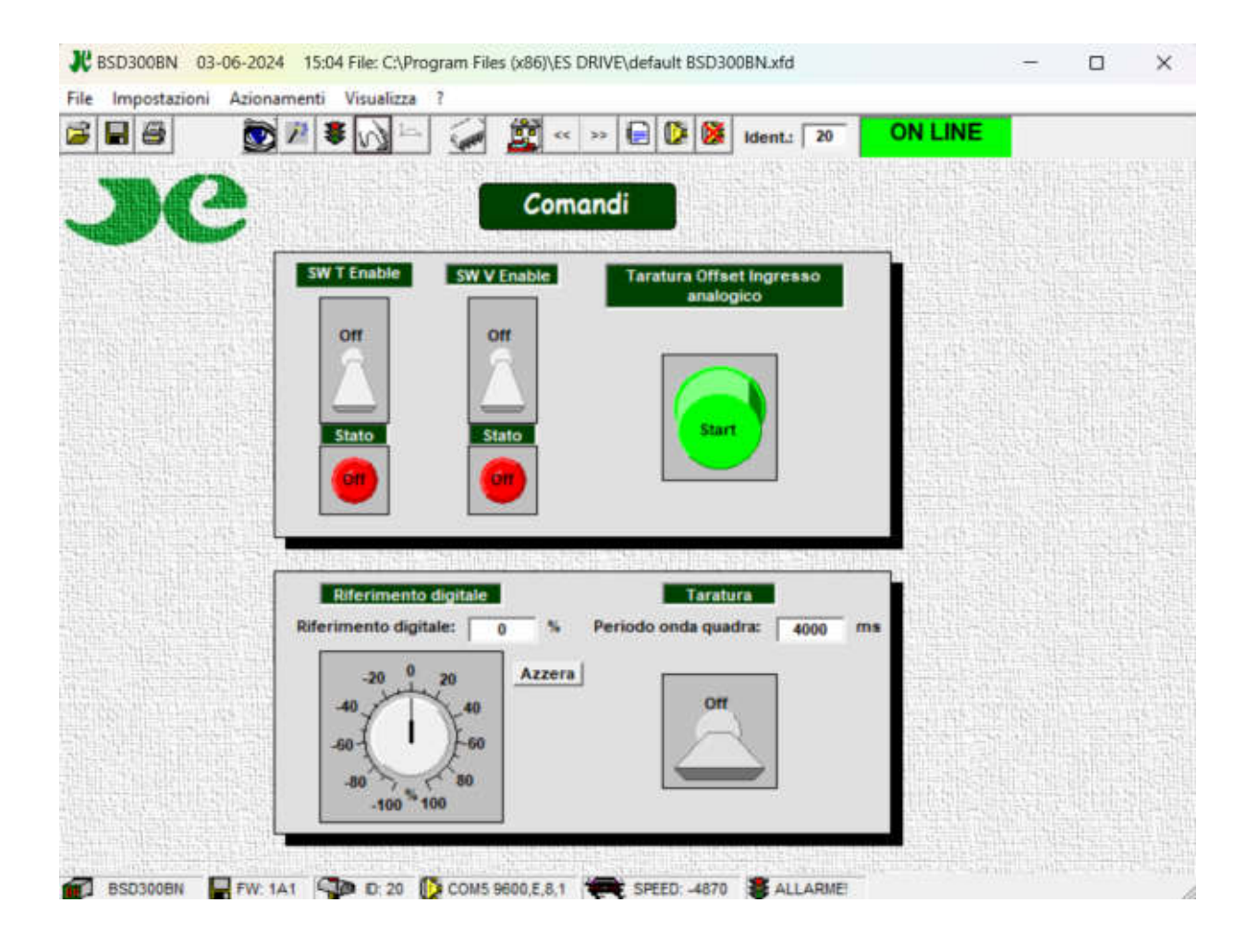

Si può anche impostare un riferimento digitale per far girare il motore senza alcun comando esterno ed applicare un'onda quadra come riferimento per invertire il motore con un tempo prestabilito

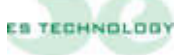

#### <span id="page-34-0"></span>**5.5 Pagina Allarmi**

Nella pagina Allarmi vengono visualizzati (cerchi verdi o rossi) e memorizzati (quadrati verdi o rossi), gli stati di allarme del convertitore. La memoria è effettuata dal drive ed è attiva finché il drive rimane acceso. Allo spegnimento si resetta la memoria degli allarmi

—————————————————————————————————————————————

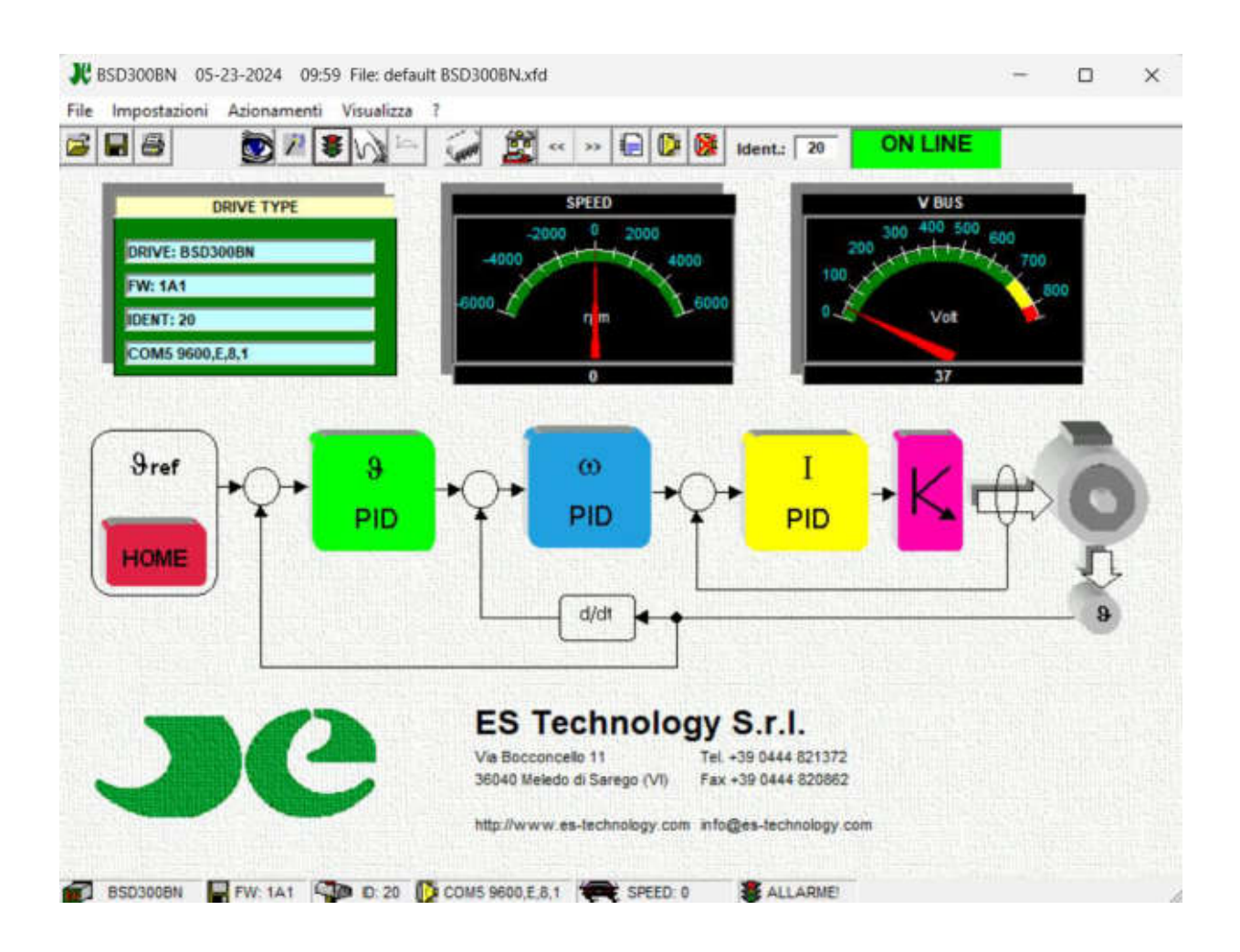

Tutti gli allarmi tranne il POWER FAULT si ripristinano automaticamente. Il POWER FAULT necessita lo spegnimento del convertitore per essere resettato. Il pulsante **Reset** presente a lato della pagina allarmi consente la cancellazione delle memorie di allarme.

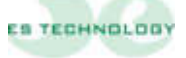

## **Descrizione degli allarmi**

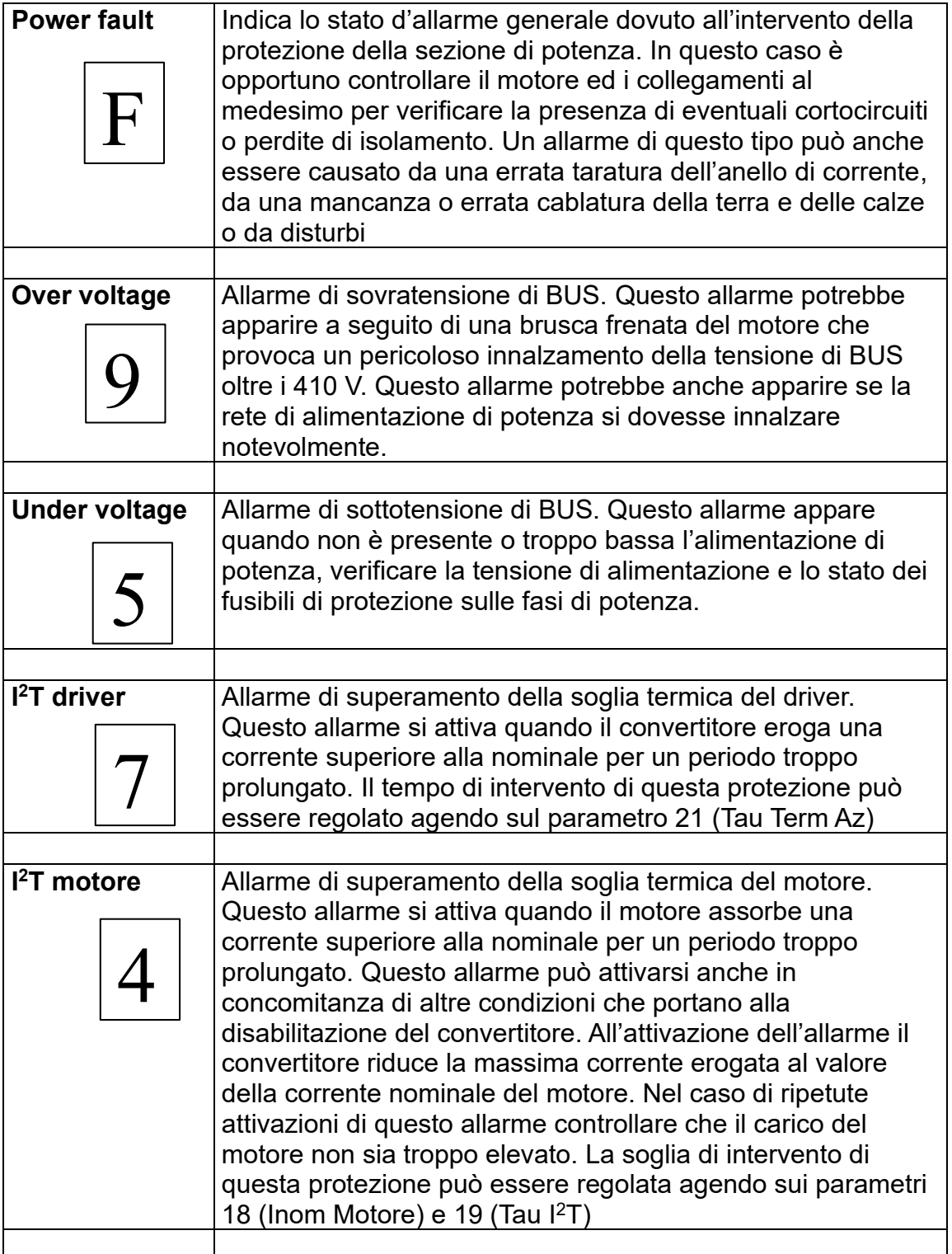

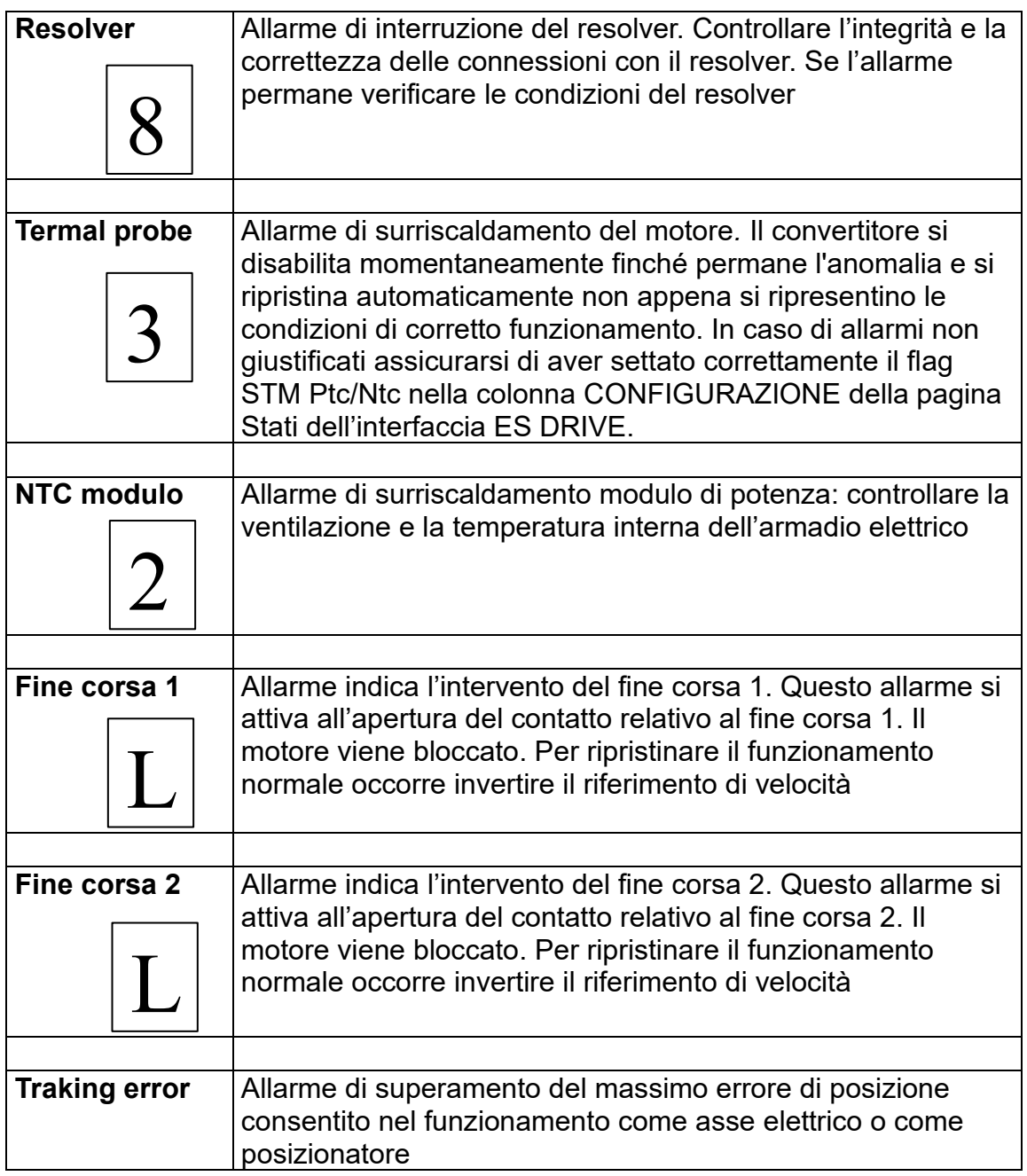

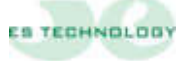

#### <span id="page-37-0"></span>**6. PROCEDURA D'INSTALLAZIONE E TARATURA**

In questo capitolo vengono descritte le procedure di installazione e di taratura da eseguire per la messa in servizio del convertitore.

—————————————————————————————————————————————

#### <span id="page-37-1"></span>**6.1 Connessioni elettriche**

- Collegare il cavo motore, il cavo resolver e i cavi di alimentazione.
- Predisporre i collegamenti di abilitazione e controllo.
- Collegare un personal computer con installato il programma di configurazione ES DRIVE al convertitore, utilizzando un cavo per interfaccia seriale RS 232 come riportato al capitolo 4. (**Nota**: non è necessario collegare il personal computer per operare con un convertitore purché sia stato precedentemente tarato per il motore che si intende utilizzare).
- Se tutti i collegamenti sono corretti quando fornite l'alimentazione trifase di potenza il display visualizzerà il numero 1 (nessun allarme). Se fornite prima l'alimentazione ausiliaria dei 24V apparirà l'allarme 5 finché non verrà fornita anche l'alimentazione di potenza
- La comunicazione verso il computer dovrebbe essere attiva e le principali grandezze visualizzate

#### <span id="page-37-2"></span>**6.2 Fasatura automatica (da eseguire con il motore svincolato dal carico meccanico).**

Questa procedura, da eseguire con il motore svincolato dal carico meccanico, permette al drive di calcolare automaticamente la posizione del resolver: **N.B. Questa operazione non è necessaria se la fasatura è già stata eseguita dal Fornitore per il motore richiesto.**

- Settare correttamente il numero di coppie polari del motore e del resolver utilizzando il parametro 33 "NCP motore" e il parametro 34 "NCP resolver".
- Impostare il parametro 24 "KP corrente" a 6 e il parametro 25 "Ti corrente" a 2.
- Posizionarsi sulla pagina "Stati".
- Mettere a 1 il bit "Fasatura" (ottavo bit della word "CONFIGURAZIONE").
- Cliccare sul pulsante **INVIO** sotto la colonna.
- Abilitare il convertitore con l'ingresso T\_ENABLE.
- Il motore dovrebbe ruotare lentamente fino a fermarsi. Aspettare che il bit fasatura sia tornato a zero.
- Togliere l'abilitazione.
- Il drive ora dovrebbe aver caricato il nuovo angolo elettrico al parametro 29.
- Salvare in EEprom il nuovo valore dell'angolo.

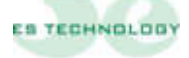

#### <span id="page-38-0"></span>**6.3 Verifica sequenza fasi.**

Dopo che il motore è stato fasato bisogna verificare che le fasi del motore siano state collegate correttamente. Per fare questo occorre:

—————————————————————————————————————————————

• Ridurre la corrente massima erogabile dal convertitore al 10% (Parametro 44).

• Impostare un riferimento digitale del 5% al parametro 51 e abilitare la rotazione con l'ingresso T\_ENABLE.

• Verificare che il rotore ruoti. Se il rotore risulta bloccato verificare il numero di poli del motore e del resolver. Nel caso i parametri siano corretti occorre invertire 2 fasi del motore e ripetere la procedura di fasatura

• Quando il convertitore è in grado di fare ruotare il motore riportare la corrente massima al valore desiderato e il parametro 51 a zero.

#### <span id="page-38-1"></span>**6.4 Opzioni di taratura.**

L'operazione di taratura degli anelli di corrente e di velocità può essere agevolata da alcune funzioni presenti nel convertitore.

La funzione onda quadra, ad esempio, permette di far assumere al motore una velocità alternativamente positiva e negativa (un'onda quadra di velocità). Questa funzione se abbinata al monitoraggio della corrente Iq o della velocità  $\omega$ fornisce un notevole aiuto nella ricerca dei valori ottimali dei Kp e Ti di corrente e dei Kp e Ki di velocità.

**N.B. nella maggior parte dei casi i parametri configurati dai nostri tecnici in fase di collaudo del convertitore sono da considerarsi corretti.**

Per entrare nella modalità "Onda quadra" si deve dapprima impostare un valore di riferimento digitale di velocità al parametro P51 e imporre, mediante il parametro P50, il periodo di oscillazione (espresso in ms). Se ad esempio settiamo:

P51=50% e P50=2000, il motore eseguirà un profilo di velocità al 50% della velocità massima e di periodo 2000 ms. Infine, per fare partire l'onda quadra si setta ad uno il bit < Onda quad. > nella colonna STATO e si clicca sul pulsante **INVIO**.

**N.B.** In questa modalità di funzionamento deve essere presente solo l'abilitazione di coppia T\_enable e non la V\_enable

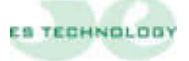

Per quanto riguarda le uscite analogiche del convertitore la tabella sottostante ne descrive le opportunità di selezione.

—————————————————————————————————————————————

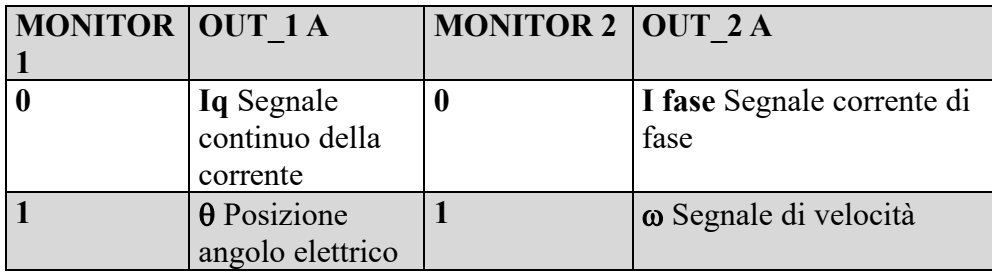

**N.B.** I campi MONITOR 1 e MONITOR 2 si trovano sull'interfaccia utente alla pagina STATI e nella colonna STATO. Una volta selezionata la configurazione di bit desiderata occorre inviarla al convertitore mediante il tasto **INVIO**.

Si può tarare l'offset ed il fondo scala di ogni segnale ai parametri 125-126-127- 128. Sotto una tabella con valori indicativi per le uscite **Iq** e

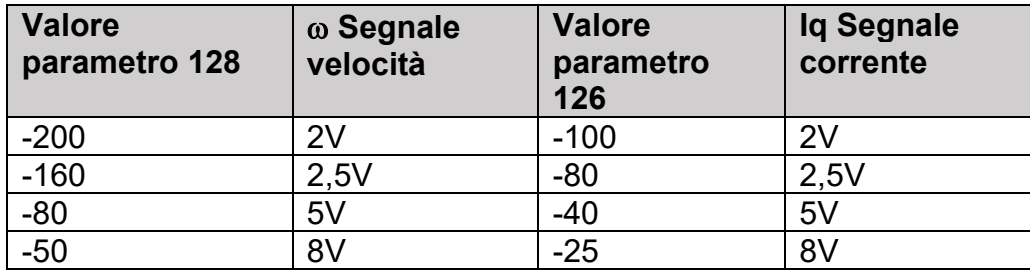

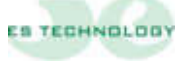

#### <span id="page-40-0"></span>**6.5 Taratura anello di corrente**

È ora possibile modificare il guadagno dell'anello di corrente:

- Disabilitare il convertitore
- Modificare il parametro 24 "KP corrente" (valore tipico: da 6 a20).
- Abilitare il convertitore, fare eseguire alcune rapide accelerazioni e decelerazioni al motore (oppure utilizzare l'opzione "Onda quadra") e monitorare la corrente utilizzando l'apposita uscita analogica OUT\_1 A.
- Disabilitare il convertitore e salvare i parametri in EEProm.

**ATTENZIONE:** Valori troppo elevati del parametro 24 "KP corrente" possono causare rumorosità nel motore o allarmi di fault del modulo di potenza.

—————————————————————————————————————————————

#### <span id="page-40-1"></span>**6.6 Taratura offset di velocità**

- Abilitare coppia e velocità del convertitore (T\_enable e V\_enable).
- Dare un riferimento analogico di velocità nullo.
- Posizionarsi sulla pagina "STATI" del software di comunicazione.
- Mettere a 1 il bit "Read Off set" (Secondo bit della word CONFIGURAZIONE")
- Cliccare sul pulsante **INVIO**.
- Togliere l'abilitazione T\_ENABLE.
- Salvare la taratura su EEProm.

Questa procedura permette di compensare automaticamente l'offset sul riferimento analogico di velocità. In alcune situazioni potrebbe essere necessario aggiustare manualmente questo dato. Per fare ciò è sufficiente modificare il parametro 37 "Offset\_vel".

#### <span id="page-40-2"></span>**6.7 Taratura velocità massima**

- Modificare il parametro 43 "Vel\_Max".
- Si ricorda che al variare del fondo scala della velocità varia il peso dei parametri 15 e 16: è pertanto necessario modificarli della stessa percentuale della quale è stata modificata la velocità massima.
- Salvare la taratura su EEProm.

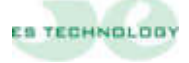

#### <span id="page-41-0"></span>**6.8 Taratura dei guadagni dell'anello di velocità:**

Quando il motore viene collegato al carico meccanico può essere necessario modificare i valori del fattore proporzionale e del fattore integrale del regolatore P.I. di velocità:

—————————————————————————————————————————————

- Disabilitare il convertitore (porre a zero T\_ENABLE e V\_ENABLE).
- Modificare il parametro 15 "KP velocità" (Guadagno proporzionale).
- Modificare il parametro 16 "KI velocità" (Guadagno integrale).
- Abilitare il convertitore.
- Monitorare la risposta del sistema utilizzando le uscite analogiche OUT 1 A e OUT\_2 A.
- Salvare su EEProm se necessario.

**ATTENZIONE:** Prima di spegnere il convertitore è necessario salvare i parametri su EEPROM altrimenti il processo di taratura dovrà essere ripetuto.

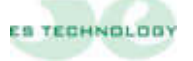

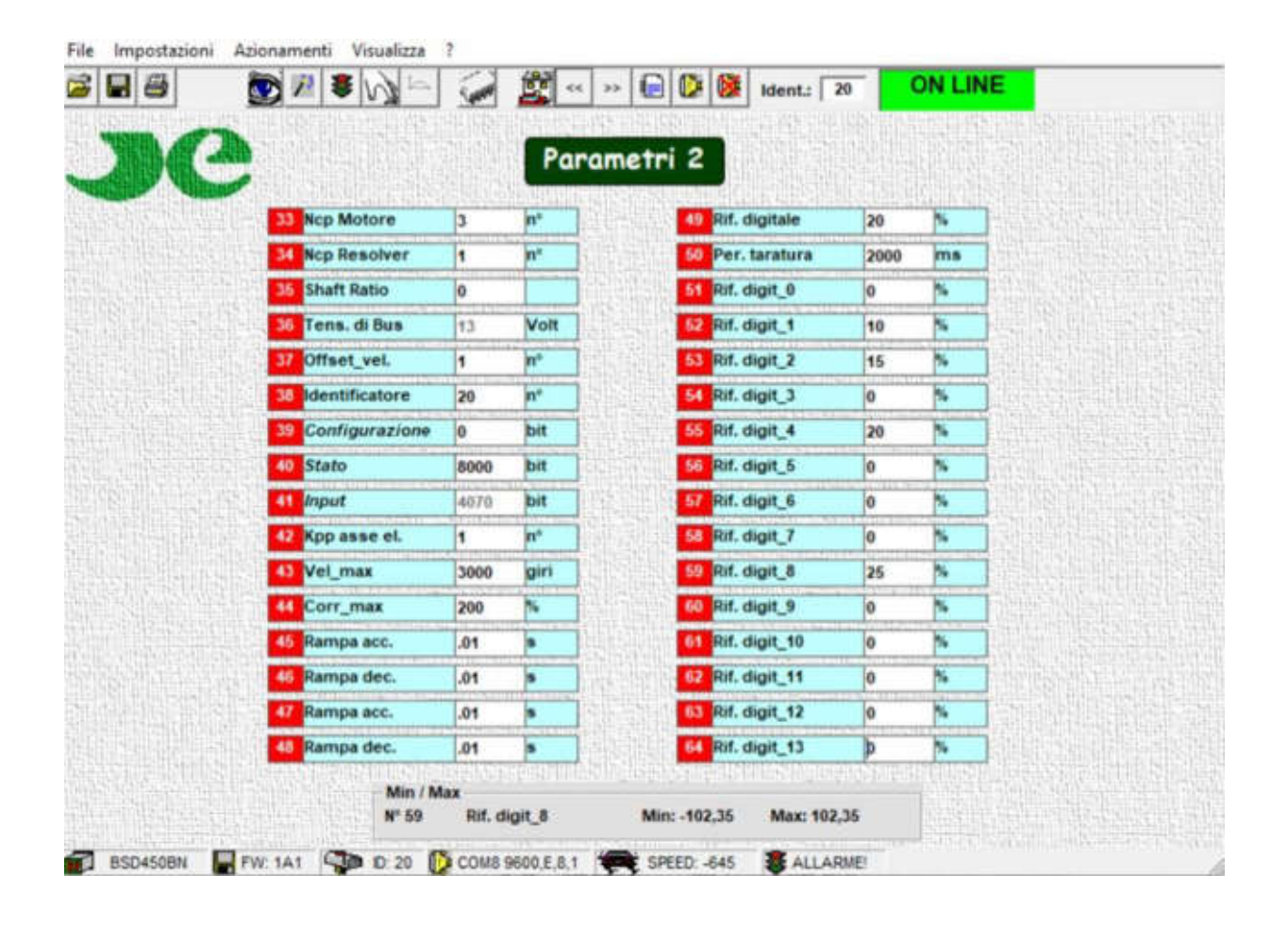

#### <span id="page-42-0"></span>**6.9 Funzionamento con riferimento digitale**

- 1. Per abilitare il funzionamento con riferimento digitale è sufficiente attivare l'ingresso hw **"**T\_enable**"** (pin 9 di X2-A) o settare il corrispondente bit sulla colonna dello STATO e disattivare l'ingresso **"**V\_enable" (pin 8 di X2-A).
- 2. In questa modalità il drive legge il riferimento digitale in % riportato al parametro 49 selezionato tra i parametri 51 e 66
- 3. La selezione viene fatta tramite gli ingressi digitali D\_AUX2, D\_AUX3, D\_AUX4, D AUX5 secondo la codifica sotto riportata (0=non attivo; 1=attivo).
- 4. L'ingresso D\_AUDX1 permette di invertire il segno del riferimento digitale selezionato.

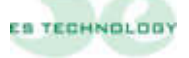

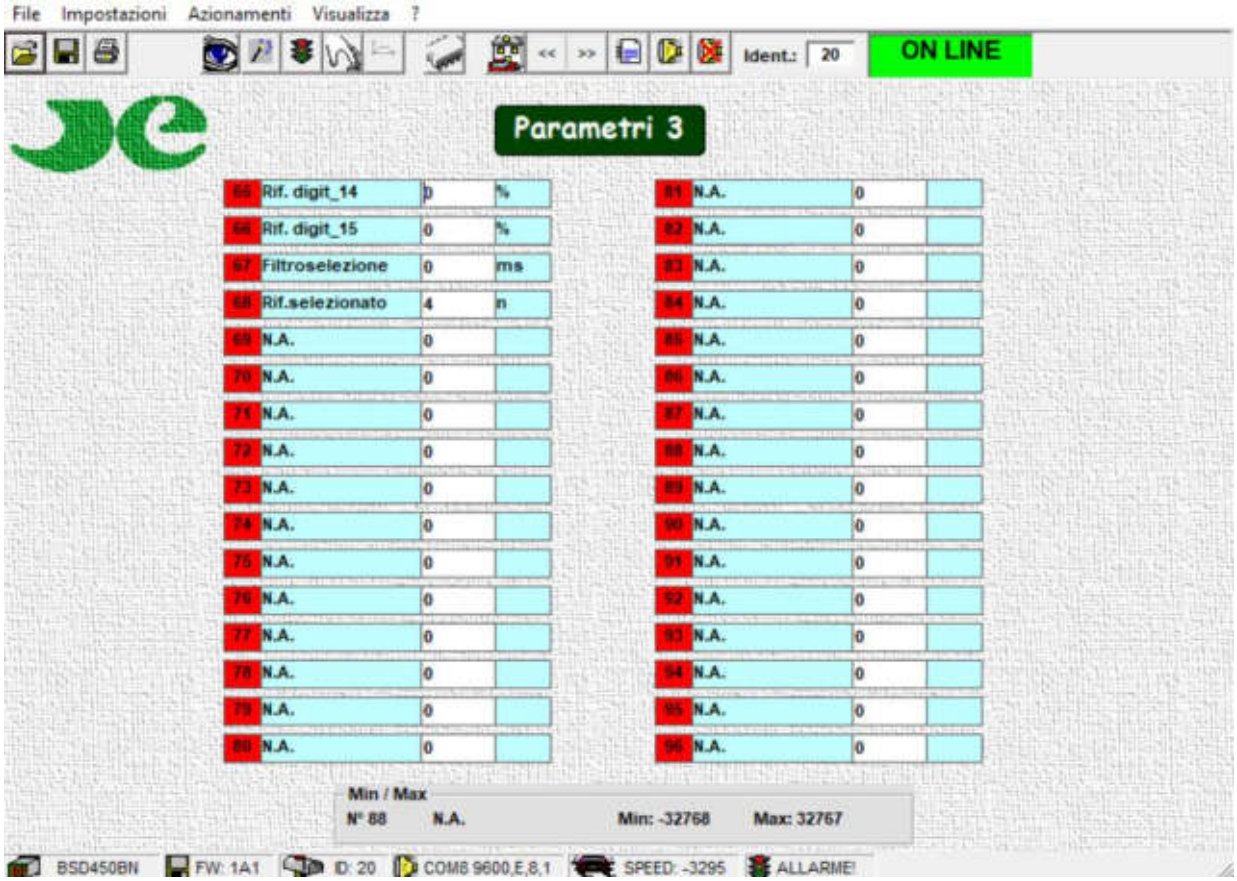

- 5. L'utente può inserire al parametro 67 "Filtroselezione" un ritardo (in millisecondi) utile per mascherare eventuali rimbalzi sui contatti di un selettore meccanico.
- 6. L'utente può vedere al parametro 68 il riferimento selezionato in quel momento
- 7. Tutti i riferimenti sono espressi come percentuale della velocità massima impostata al parametro 43
- 8. Si ricorda che è possibile impostare delle rampe (parametri P45, P46, P47 e P48) attive sia con un riferimento analogico che digitale.
- 9. Si raccomanda di controllare che il bit "Onda quad" nella colonna di STATO sia impostato a zero.

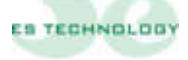

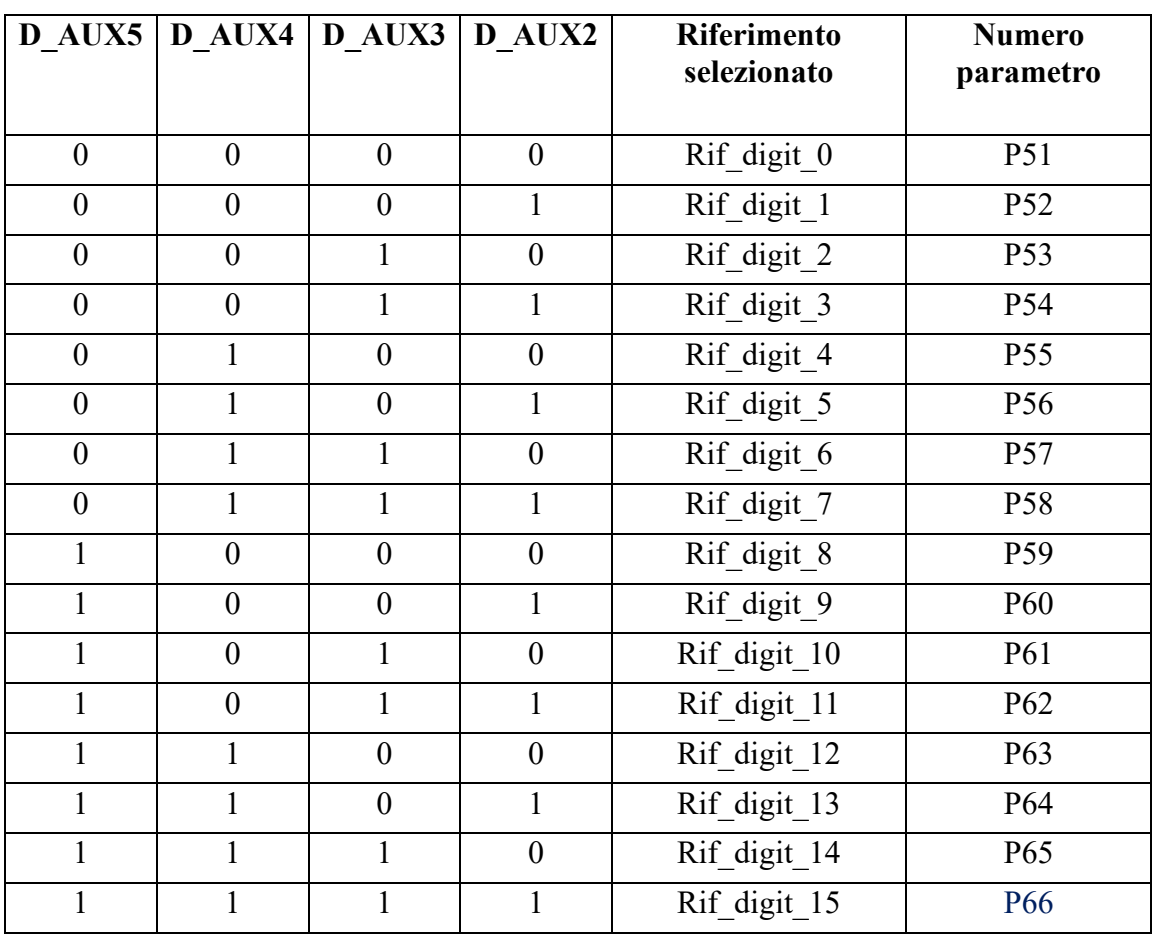

## **Tabella selezione velocità**

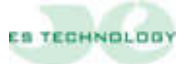

#### <span id="page-45-0"></span>**7 RACCOMANDAZIONI PER L'INSTALLAZIONE RISPETTO ALLE NORMATIVE EMC**

Le modalità di applicazione di seguito esposte sono volte a limitare sia i disturbi provenienti dal convertitore, sia quelli ad esso riferiti.

Per l'impiego dei convertitori in ambienti EMC, è indispensabile l'utilizzo del *filtro di rete*, che attenui le emissioni del convertitore. Il filtro dovrà essere collegato rispettando lo schema di collegamento indicato.

—————————————————————————————————————————————

Per l'alimentazione del convertitore si deve impiegare un trasformatore, i cablaggi devono essere eseguiti con cavi schermati come da schema di collegamento

Il filtro, scelto opportunamente in base alla taglia del convertitore, deve essere posizionato il più vicino possibile al convertitore, ma in modo tale da non ostacolare la ventilazione dello stesso.

Il collegamento del filtro al convertitore deve essere eseguito con *cavo schermato trifase*, avente una lunghezza non superiore ai 40 cm.

Per quanto riguarda i cavi a monte del filtro e cioè dal filtro al trasformatore e da questo alla rete, non è necessario siano effettuati in cavo schermato.

Il collegamento del convertitore al motore viene eseguito anch'esso **in** *cavo schermato a tre conduttori più quello di messa a terra*. Per il cavo relativo alla retroazione del motore è necessario utilizzare un cavo a tre coppie schermate separatamente, per garantire un basso rumore sul motore anche in presenza di lunghi tratti.

I collegamenti relativi ai cavi di controllo del convertitore devono essere curati per quanto riguarda i riferimenti di velocità e di coppia e quindi essere effettuati in *cavetto schermato*.

Le porte di controllo restanti, quali ad esempio sblocchi e segnalazioni, non richiedono l'uso di cavo schermato, ma è sufficiente che il percorso sia il più possibile separato dai cavi di potenza. Di seguito, viene indicato uno schema generico per il collegamento di un convertitore, con indicazione sul collegamento delle masse e delle calze dei cavi schermati impiegati.

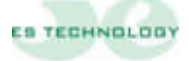

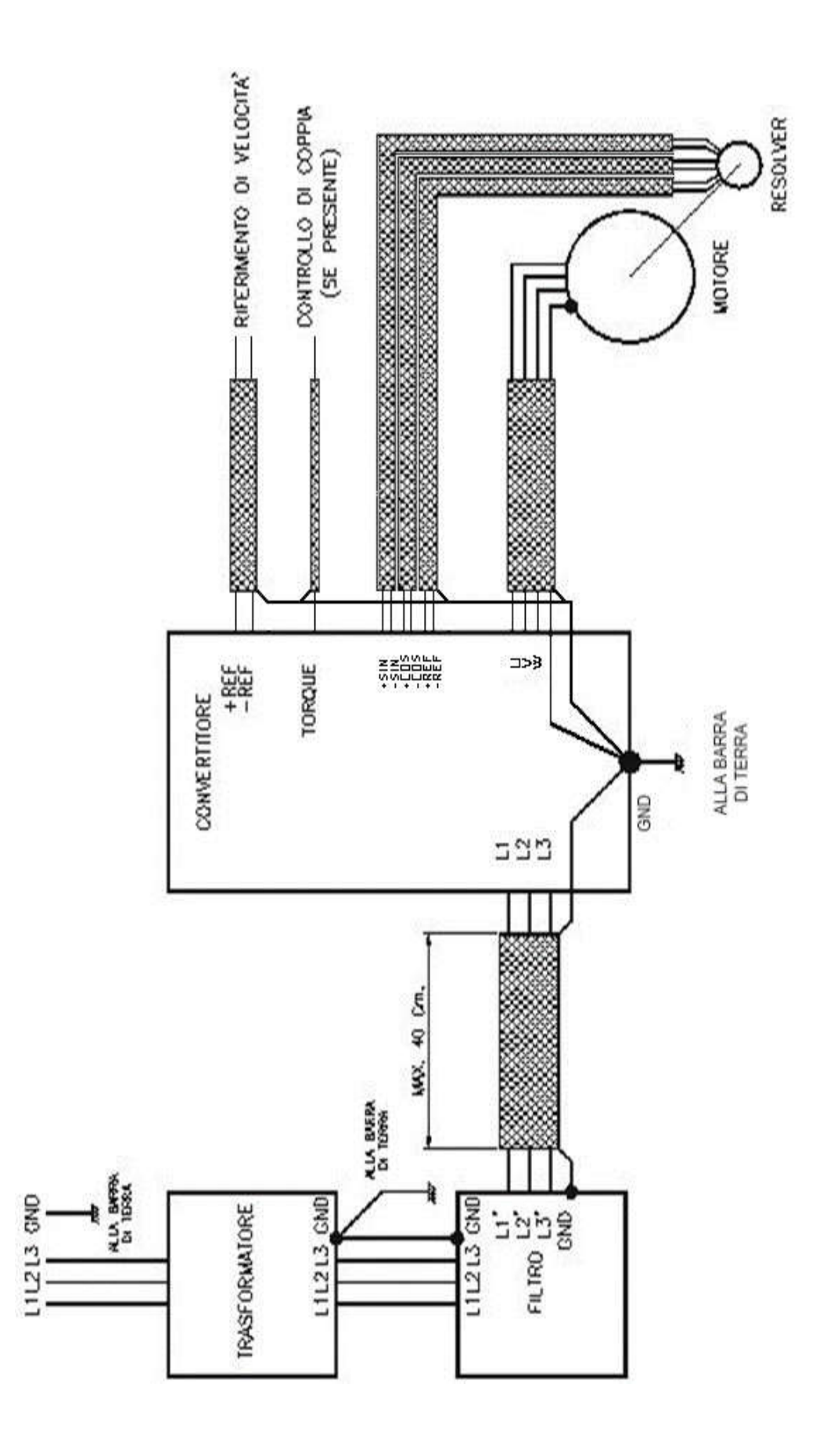

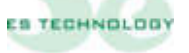

Le informazioni contenute in questo documento possono essere modificate senza alcun preavviso da parte della ES TECHNOLOGY s.r.l.

Nel caso si riscontrassero errori di qualunque tipo all'interno di questo manuale, Vi preghiamo di comunicarceli al fine di apportare le necessarie modifiche, migliorando così il rapporto di assistenza della ES TECHNOLOGY verso i suoi clienti.

—————————————————————————————————————————————

## ES TECHNOLOGY s.r.l.

.

Via S. Bocconcello n13/15 - 36040 Meledo di Sarego (VI)

Telefono +39 0444 821372 web: [www.es-technology.com](http://www.es-technology.com/)  e-mail: info@es-Technology.com

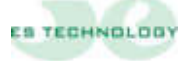